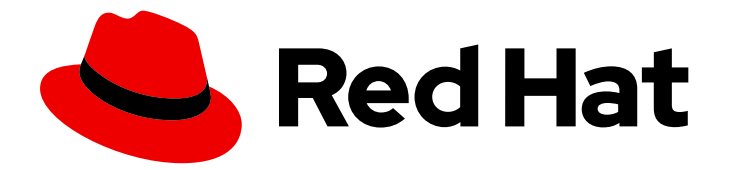

# Red Hat JBoss Web Server 6.0

# 安装指南

安装和配置红帽 JBoss Web 服务器 6.0

Last Updated: 2024-03-27

安装和配置红帽 JBoss Web 服务器 6.0

### 法律通告

Copyright © 2024 Red Hat, Inc.

The text of and illustrations in this document are licensed by Red Hat under a Creative Commons Attribution–Share Alike 3.0 Unported license ("CC-BY-SA"). An explanation of CC-BY-SA is available at

http://creativecommons.org/licenses/by-sa/3.0/

. In accordance with CC-BY-SA, if you distribute this document or an adaptation of it, you must provide the URL for the original version.

Red Hat, as the licensor of this document, waives the right to enforce, and agrees not to assert, Section 4d of CC-BY-SA to the fullest extent permitted by applicable law.

Red Hat, Red Hat Enterprise Linux, the Shadowman logo, the Red Hat logo, JBoss, OpenShift, Fedora, the Infinity logo, and RHCE are trademarks of Red Hat, Inc., registered in the United States and other countries.

Linux ® is the registered trademark of Linus Torvalds in the United States and other countries.

Java ® is a registered trademark of Oracle and/or its affiliates.

XFS ® is a trademark of Silicon Graphics International Corp. or its subsidiaries in the United States and/or other countries.

MySQL<sup>®</sup> is a registered trademark of MySQL AB in the United States, the European Union and other countries.

Node.js ® is an official trademark of Joyent. Red Hat is not formally related to or endorsed by the official Joyent Node.js open source or commercial project.

The OpenStack ® Word Mark and OpenStack logo are either registered trademarks/service marks or trademarks/service marks of the OpenStack Foundation, in the United States and other countries and are used with the OpenStack Foundation's permission. We are not affiliated with, endorsed or sponsored by the OpenStack Foundation, or the OpenStack community.

All other trademarks are the property of their respective owners.

#### 摘要

在支持的操作系统上安装、升级和执行 Red Hat JBoss Web Server 的基本配置。

### 目录

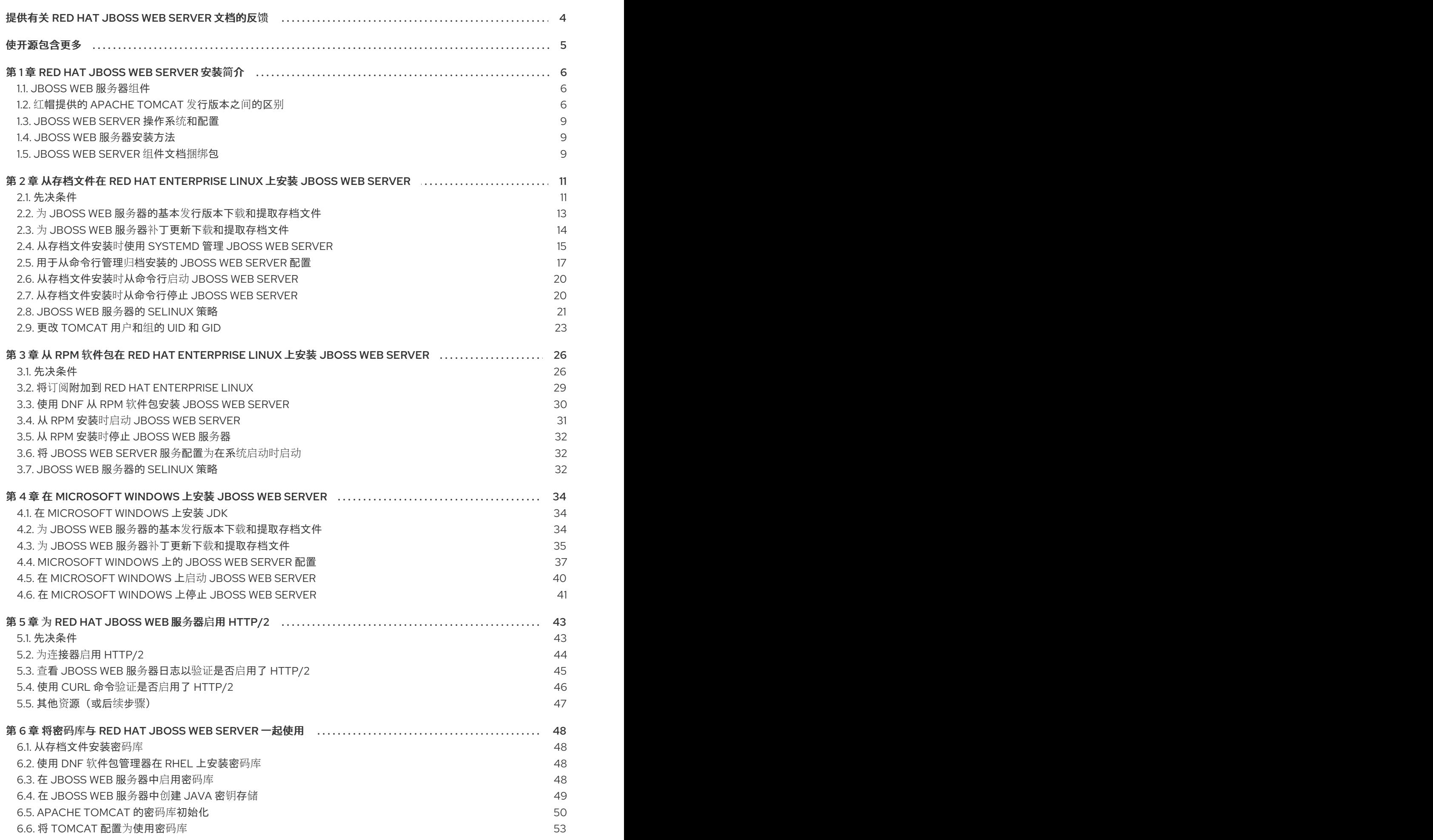

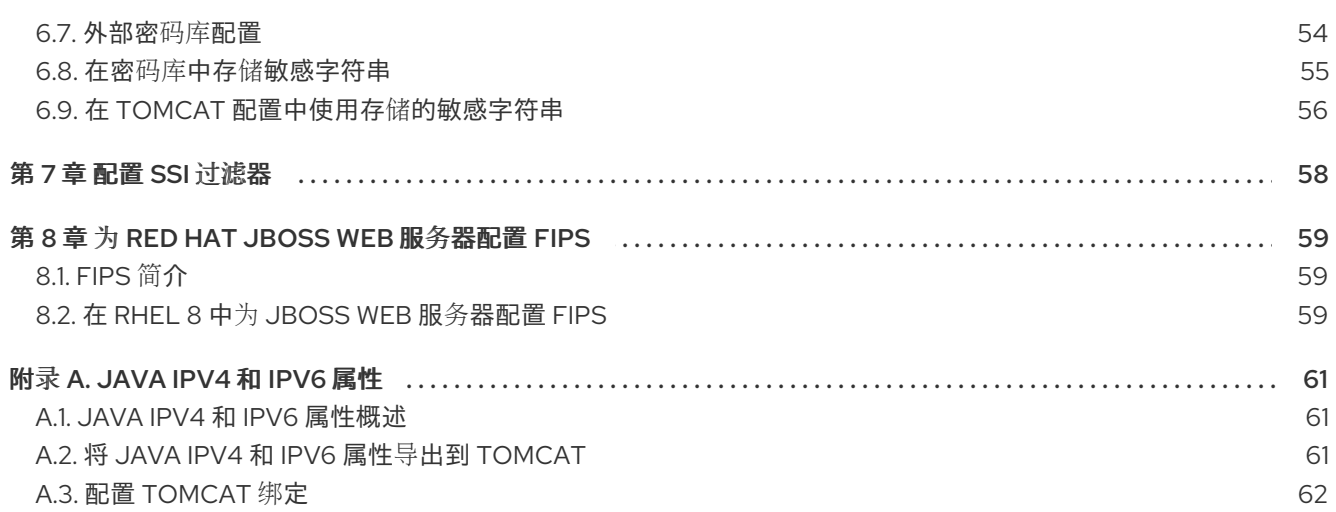

## 提供有关 RED HAT JBOSS WEB SERVER 文档的反馈

<span id="page-7-0"></span>要报告错误或改进文档,请登录到 Red Hat JIRA 帐户并提交问题。如果您没有 Red Hat Jira 帐户, 则会 提示您创建一个帐户。

#### 流程

- 1. 单击以下链接 以创建 [ticket](https://issues.redhat.com/secure/CreateIssueDetails!init.jspa?pid=12315922&summary=(issue+created via+link)&issuetype=1&priority=3&labels=customer-feedback&components=12328243)。
- 2. 在 Summary 中输入问题的简短描述。
- 3. 在 Description 中提供问题或功能增强的详细描述。包括一个指向文档中问题的 URL。
- 4. 点 Submit 创建问题,并将问题路由到适当的文档团队。

## 使开源包含更多

<span id="page-8-0"></span>红帽致力于替换我们的代码、文档和 Web 属性中存在问题的语言。我们从这四个术语开始:master、 slave、黑名单和白名单。由于此项工作十分艰巨,这些更改将在即将推出的几个发行版本中逐步实施。有 关更多详情,请参阅我们的首席技术官 Chris Wright [提供的消息。](https://www.redhat.com/en/blog/making-open-source-more-inclusive-eradicating-problematic-language)

## 第 1 章 RED HAT JBOSS WEB SERVER 安装简介

<span id="page-9-0"></span>红帽 JBoss Web 服务器是用于托管 Java Web 应用程序的完整集成和经认证的组件。Red Hat JBoss Web Server 提供了 Apache Tomcat Servlet 容器和 Tomcat 原生库的完全支持的实现。

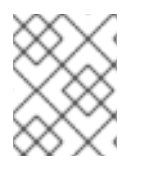

#### 注意

如果您需要对 Java 应用程序进行集群或会话复制支持,请使用 Red Hat JBoss Enterprise Application Platform (JBoss EAP)。

### <span id="page-9-1"></span>1.1. JBOSS WEB 服务器组件

JBoss Web 服务器包括诸如 Apache Tomcat Servlet 容器、Tomcat 原生库、Tomcat 库、**mod\_cluster** 库、Apache Portable Runtime (APR)和 OpenSSL 等组件。

#### Apache Tomcat

Apache Tomcat 是一个 servlet 容器,它遵循 Java Servlet 规范。JBoss Web Server 6.x 包含 Apache Tomcat 10.1。

#### Tomcat 原生库

Tomcat 原生库提高了 Tomcat 可扩展性、性能和与原生服务器技术的集成。

#### Tomcat vault

Tomcat 库是 JBoss Web 服务器的扩展, 用于安全存储密码以及 JBoss Web 服务器使用的其他敏感信 息。

#### Mod\_cluster

**mod\_cluster** 库启用 Apache Tomcat 和 Apache HTTP 服务器的 **mod\_proxy\_cluster** 模块之间的通 信。**mod\_cluster** 库允许您将 Apache HTTP 服务器用作 JBoss Web 服务器的负载均衡器。有关配置 **mod\_cluster** 的更多信息,或有关安装和配置其他负载均衡器的信息,如 **mod\_jk** 和 **mod\_proxy**,请 参阅 HTTP [Connectors](https://access.redhat.com/documentation/zh-cn/red_hat_jboss_core_services/2.4.57/html-single/apache_http_server_connectors_and_load_balancing_guide/) 和 Load Balancing 指南 。

#### Apache Portable Runtime

Apache Portable Runtime (APR)为 HTTP 连接器提供基于 OpenSSL 的 TLS 实现。

#### **OpenSSL**

OpenSSL 是一个实现安全套接字层(SSL)和传输层安全(TLS)协议的软件库。OpenSSL 包含基本的加 密库。

有关 Red Hat JBoss Web Server 支持的组件的完整列表,请查看 JBoss Web [Server](https://access.redhat.com/articles/111723) 组件详情页。

### <span id="page-9-2"></span>1.2. 红帽提供的 APACHE TOMCAT 发行版本之间的区别

Red Hat JBoss Web Server 和 Red Hat Enterprise Linux (RHEL)都提供单独的 Apache Tomcat 发行版 本。但是,与 Apache Tomcat 的 RHEL 发行版相比,JBoss Web 服务器通过包括集成和认证的其他组件 和功能集提供不同的优势。JBoss Web 服务器还提供更频繁的软件和安全更新。

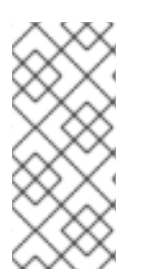

#### 注意

RHEL 仅在 RHEL 7、RHEL 8.8 和 RHEL 9.2 或更高版本上提供 Apache Tomcat 发行版。

对于 RHEL 8.0 到 8.7 和 RHEL 9.0 到 9.1, RHEL 平台订阅不提供 Apache Tomcat 的发 布。在这些操作系统版本中,JBoss Web 服务器是唯一红帽提供的 Apache Tomcat 发行 版,可作为 Middleware Runtimes 订阅的一部分提供。

#### Apache Tomcat 版本

考虑 JBoss Web Server 和 RHEL 提供的 Apache Tomcat 发行版本的以下版本信息:

- RHEL 7 **tomcat** 软件包基于 Apache Tomcat 7 的社区版本。
- RHEL 8.8 和 RHEL 9.x **tomcat** 软件包基于 Apache Tomcat 9 的社区版本。
- JBoss Web Server 3.1 提供 Apache Tomcat 7 和 Apache Tomcat 8 发行版, 以及一组集成和认 证的其他组件和功能。但是, 红帽不再完全支持或维护 JBoss Web Server 3.1, 当前处于延长生 命周期支持(ELS)阶段 2,计划于 12 月 2 日结束其生命周期。
- JBoss Web Server 5.x 提供了 Apache Tomcat 9 发布, 红帽会完全测试并支持集成和认证的其他  $\bullet$ 组件和功能。
- JBoss Web Server 6.x 提供了 Apache Tomcat 10.1 发布, 红帽会完全测试并支持集成和认证的其 他组件和功能。

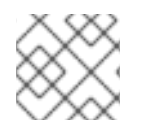

#### 注意

红帽不支持 Apache Tomcat 的社区版本。

#### JBoss Web 服务器和 Apache Tomcat 的 RHEL 发行版之间的区别

考虑 JBoss Web 服务器和 Apache Tomcat 的 RHEL 发行版之间的以下区别:

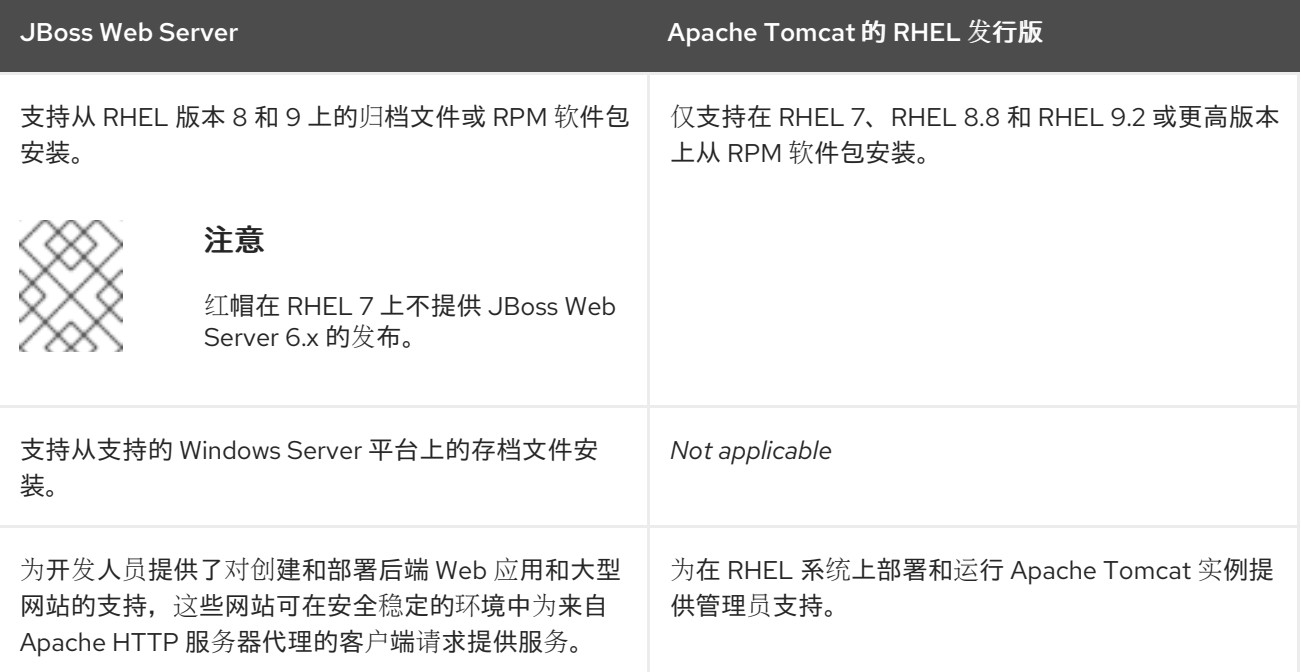

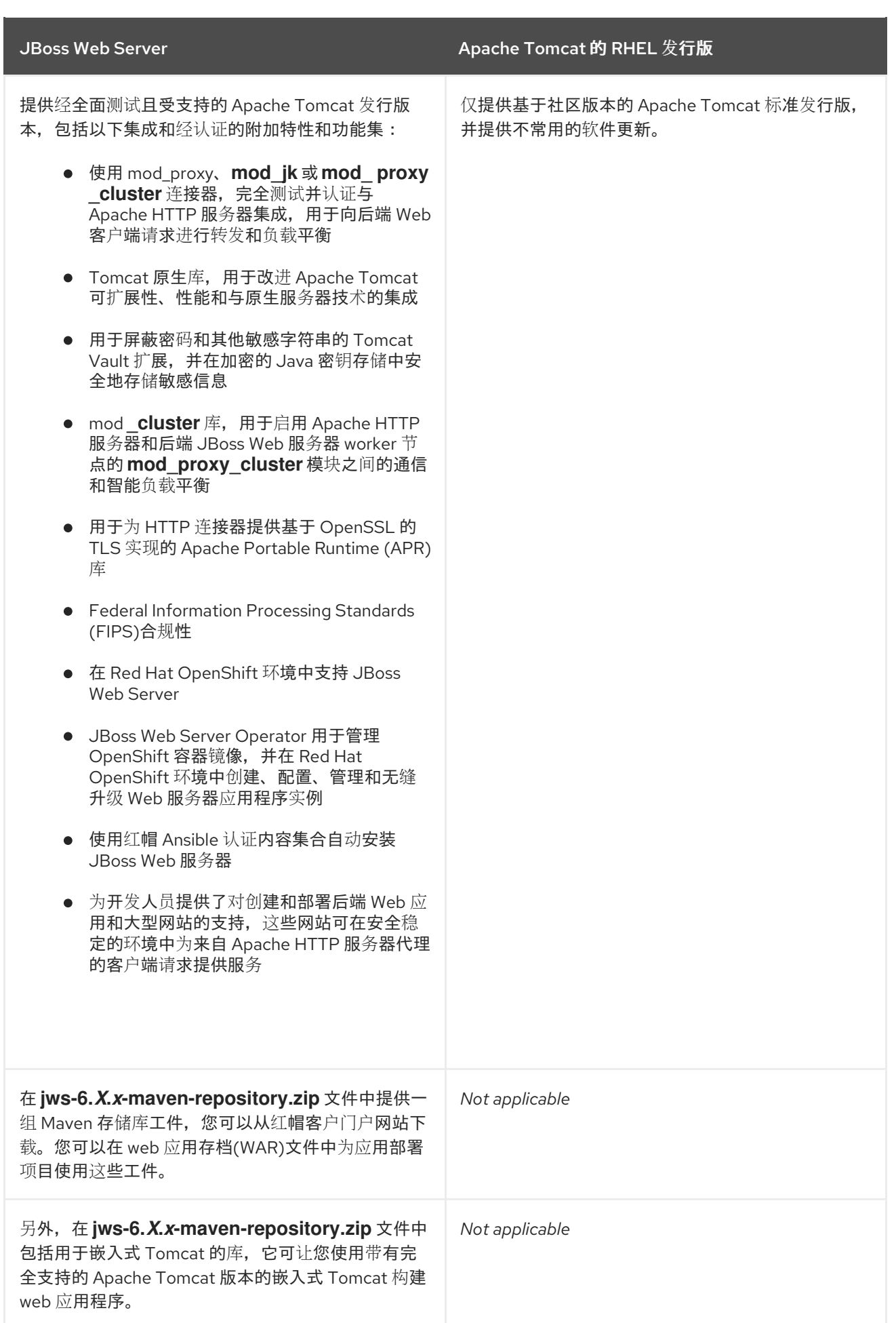

JBoss Web 服务器和 RHEL 文档集之间的区别

JBoss Web 服务器文档集比 **tomcat** 软件包的 RHEL 文档更广泛且更全面:

- JBoss Web 服务器包括 **Red Hat JBoss Web Server 6.0.***x* 文档 归档文件,其中包含 Apache Tomcat 10.1 和 Tomcat Vault 的 API 文档。您可以从 红帽客[户门户](https://access.redhat.com/jbossnetwork/restricted/listSoftware.html?product=webserver&downloadType=distributions)网站 下载此存档文件。
- JBoss Web Server 产[品文档](https://access.redhat.com/documentation/zh-cn/red_hat_jboss_web_server)页面 提供了以下所有类型的用例的信息:
	- 从支持的操作系统上的存档文件或 RPM 软件包执行 JBoss Web 服务器的标准安装。
	- o 配置 JBoss Web 服务器,以用于 Apache HTTP 服务器连接器和负载平衡器,如 mod ik 和 **mod\_proxy\_cluster**。
	- 使用红帽 Ansible 认证内容集合启用 JBoss Web 服务器的自动安装。
	- 在红帽 OpenShift 环境中使用 JBoss Web 服务器.
	- 为 OpenShift 安装和使用 JBoss Web Server Operator。
	- 配置 JBoss Web 服务器以支持 HTTP/2 协议、Tomcat Vault 和 FIPS 合规性等功能。

#### <span id="page-12-0"></span>1.3. JBOSS WEB SERVER 操作系统和配置

Red Hat JBoss Web Server 支持不同版本的 Red Hat Enterprise Linux 和 Microsoft Windows 操作系统。

#### 其他资源

● JBoss Web Server 6 [支持的配置](https://access.redhat.com/articles/7041598/)

#### <span id="page-12-1"></span>1.4. JBOSS WEB 服务器安装方法

您可以使用每个平台可用的归档安装文件,在支持的 Red Hat Enterprise Linux 和 Microsoft Windows 系 统上安装 Red Hat JBoss Web Server。您还可以使用 RPM 软件包在支持的 Red Hat Enterprise Linux 系 统上安装 JBoss Web 服务器。

归档安装文件中包含以下组件。这些组件是 JBoss Web 服务器安装的核心部分。

- **jws-6.0.0-application-server.zip**
	- Apache Tomcat 10.1
	- **mod\_cluster**
	- Tomcat vault
- **jws-6.0.0-optional-native-components-***<platform>***-***<architecture>***.zip**
	- 特定于平台的工具

#### <span id="page-12-2"></span>1.5. JBOSS WEB SERVER 组件文档捆绑包

JBoss Web 服务器包括额外的文档包,包括每个组件的原始供应商文档。您可以从红帽客户门户网站下载 本文档捆绑包 **jws-6.0.0-docs.zip**。<http://access.redhat.com>

文档捆绑包包含以下组件的附加文档:

Apache Tomcat

- Tomcat 原生库
- Tomcat vault

## <span id="page-14-0"></span>第 2 章 从存档文件在 RED HAT ENTERPRISE LINUX 上安装 JBOSS WEB SERVER

您可以从归档文件或 RPM 软件包在 Red Hat Enterprise Linux (RHEL)上安装 JBoss Web 服务器。如果要 从存档文件安装 JBoss Web 服务器, 您可以从 红帽客[户门户](http://access.redhat.com)网站 下载并提取 JBoss Web Server 存档文 件。

从存档文件安装 JBoss Web 服务器时,您可以以不同的方式管理产品。例如,您可以在系统启动时使用 系统守护进程,或者从命令行管理 JBoss Web 服务器。

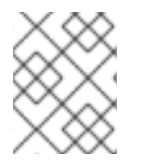

#### 注意

您可以在 RHEL 版本 8 和 9 上安装 JBoss Web 服务器。红帽不提供 RHEL 7 系统的 JBoss Web Server 6.x 发行版。

### <span id="page-14-1"></span>2.1. 先决条件

- 已使用 DNF 软件包管理器或从压缩的存档安装了受支持的 Java Development Kit (JDK)。
- 您的系统符合 Red Hat Enterprise Linux 软件包要求。

#### <span id="page-14-2"></span>2.1.1. 使用 DNF 软件包管理器安装 JDK

您可以使用 DNF 软件包管理器安装 Java Development Kit (JDK)。有关支持的 JDK 的完整列表,请参阅 JBoss Web 服务[器操作系](#page-12-0)统和配置。

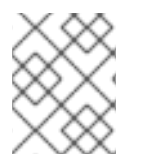

#### 注意

这个步骤描述了如何安装 OpenJDK。如果要安装 Oracle JDK, 请参阅 Oracle 文档以了解 更多信息。

#### 流程

- 1. 将 Red Hat Enterprise Linux 系统订阅到适当的频道:
	- rhel-8-server-rpms
	- rhel-9-server-rpms
- 2. 要安装受支持的 JDK 版本, 请以 root 用户身份输入以下命令:
	- # dnf install java-*<version>*-openjdk-headless

在前面的命令中,将 **java- <***version>* 替换为 **java-11** 或 **java-17**。

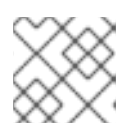

#### 注意

JBoss Web Server 6.x 不支持 OpenJDK 8。

3. 要确保使用了正确的 JDK, 请以 root 用户身份输入以下命令:

# alternatives --config java

前面的命令返回带有标记为加号(**+**)符号的所选版本的可用 JDK 版本列表。如果所选的 JDK 不是 所需的 JDK,请根据 shell 提示符中的指示更改为所需的 JDK。

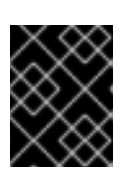

#### 重要

所有使用 **java** 命令的软件都使用由 **alternatives** 设置的 JDK。更改 Java 替代方 案可能会影响其他软件的运行。

#### <span id="page-15-0"></span>2.1.2. 从压缩的存档安装 JDK

您可以从压缩的存档(如 **.zip** 或 **.tar** 文件)安装 Java Development Kit (JDK)。有关支持的 JDK 的完整 列表,请参阅 JBoss Web 服务[器操作系](#page-12-0)统和配置。

#### 流程

- 1. 如果您从供应商的网站(Oracle 或 OpenJDK)下载 JDK, 请使用厂商提供的安装说明并设置 **JAVA\_HOME** 环境变量。
- 2. 如果从压缩的存档安装 JDK, 请为 Tomcat 设置 JAVA HOME 环境变量:
	- a. 在 Tomcat 的 **bin** 目录中(*JWS\_HOME***/tomcat/bin**),创建一个名为 **setenv.sh** 的文件。
	- b. 在 **setenv.sh** 文件中,输入 **JAVA\_HOME** 路径定义。例如:

\$ cat *JWS\_HOME*/tomcat/bin/setenv.sh

export JAVA\_HOME=/usr/lib/jvm/jre-*<version>*-openjdk.x86\_64

在前面的示例中,将 **jre- <***version&gt*; 替换为 **jre-11** 或 **jre-17**。

#### <span id="page-15-1"></span>2.1.3. Red Hat Enterprise Linux 软件包要求

在 Red Hat Enterprise Linux 上安装 JBoss Web 服务器前, 您必须确保您的系统符合以下软件包要求:

● 在 Red Hat Enterprise Linux 版本 8 或 9 中, 如果要使用 OpenSSL 或 Apache Portable Runtime (APR),您必须安装 **openssl** 和 Red Hat Enterprise Linux 提供的pr 软件包。

 $\circ$ 要安装 **openssl** 软件包,请以 **root** 用户身份输入以下命令: # dnf install openssl  $\circ$ 要安装 **apr** 软件包,请以 **root** 用户身份输入以下命令: # dnf install apr

在安装 **tomcat-native** 软件包前,您必须删除 **tomcatjss** 软件包。**tomcatjss** 软件包使用底 层网络安全服务**(NSS)**安全模型,而不是 **OpenSSL** 安全模型。

要删除 **tomcatjss** 软件包,请以 **root** 用户身份输入以下命令:

# dnf remove tomcatjss

#### <span id="page-16-0"></span>**2.2.** 为 **JBOSS WEB** 服务器的基本发行版本下载和提取存档文件

基础版本是 特定产品版本的初始发行版本(例如,**6.0.0** 是版本 **6.0** 的基本版本)。您可以从红帽客户 门户网站上的 **Software [Downloads](https://access.redhat.com/jbossnetwork/restricted/listSoftware.html?downloadType=distributions&product=webserver)** 页面下载 **JBoss Web Server archive** 文件。

#### 先决条件

- $\bullet$ 已使用 **DNF** 软[件包管理器](#page-14-2) 或从压缩[的存档](#page-15-0) 安装了受支持的 **Java Development Kit (JDK)**。
- $\bullet$ 您的系统符合 **Red Hat [Enterprise](#page-15-1) Linux** 软件包要求。

#### 步骤

- 打开浏览器并登录 红帽客[户门户](http://access.redhat.com)。
- $\mathcal{L}$ 点 **Downloads** 选项卡。

#### 3.

1.

- 从产品下载列表中,选择 **Red Hat JBoss Web Server**。
- 4.

在 **Software Downloads** 页面上,从 **Version** 下拉列表中选择适当的 **JBoss Web Server** 版 本。

#### 5.

点 **Red Hat JBoss Web Server 6.0.0 Application Server** 文件旁边的 **Download**。

下载的文件在本地主机上名为 **jws-6.0.0-application-server.zip**。

#### 6.

如果您还想下载您的操作系统的原生 **JBoss Web Server** 组件,请点击 **Red Hat JBoss Web Server 6.0.0 Optional Native Components for <** *platform> < architecture&gt* **;** 文件旁边的 **Download**。在这种情况下,请确保选择与您的系统平台和架构匹配的正确文件。

下载的文件名为 **jws-6.0.0-optional-native-components- <***platform>***- &***lt;architecture* **> .zip** (例如,**jws-6.0.0-optional-native-components-RHEL8-x86\_64.zip**)。

7.

将下载的存档文件提取到您的安装目录中。

例如:

# unzip jws-6.0.0-application-server.zip -d /opt/ # unzip -o jws-6.0.0-optional-native-compoonents-*<platform>*-*<architecture>*.zip -d /opt/

您提取存档时会创建 **JBoss Web** 服务器的顶级目录。本文档将 **JBoss Web** 服务器的顶级目录指代为 *JWS\_HOME*。

<span id="page-17-0"></span>**2.3.** 为 **JBOSS WEB** 服务器补丁更新下载和提取存档文件

如果相应的 **JBoss Web** 服务器版本提供了产品补丁更新,您可以安装存档文件以获取最新累积补丁。 您可以从红帽客户门户网站上的 **Software [Downloads](https://access.redhat.com/jbossnetwork/restricted/listSoftware.html?downloadType=distributions&product=webserver)** 页面下载 **JBoss Web Server archive** 文件。

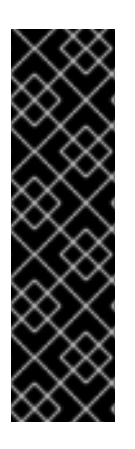

#### 重要

您不能使用 累积补丁更新来安装产品版本的基础**(***X.X***.0)**。例如,安装 **6.0.2** 补丁将安装 **6.0.1** 和 **6.0.2** 版本,但无法安装基本 **6.0.0** 版本。

**Service pack** 发行版本是累计的。通过下载最新的服务包版本,您还会自动安装任何以 前的服务包版本。

先决条件

您已下载并提取基础 **JBoss Web Server** 发[行版本的存档文件。](#page-16-0)

#### 流程

- 1. 打开浏览器并登录 红帽客[户门户](http://access.redhat.com)。
- 2.
- 点 **Downloads** 选项卡。

从产品下载列表中,选择 **Red Hat JBoss Web Server**。

4.

3.

在 **Software Downloads** 页面上,从 **Version** 下拉列表中选择适当的 **JBoss Web Server** 版 本。

5.

点 **Patches** 选项卡。

6.

单击最新的 **Red Hat JBoss Web Server 6.0 Update** *XX* **Application Server** 文件旁边的 **Download**。

下载的文件名为 **jws-6.0.***x***-application-server.zip**。

7.

如果您还想下载您的操作系统的原生 **JBoss Web Server** 组件,请点击最新 **Red Hat JBoss Web** Server 6.0 Update *XX* Optional Native Components for < platform> < architecture&gt **;** 文件旁边的 **Download**。在这种情况下,请确保选择与您的系统平台和架构匹配的正确文件。

下载的文件名为 **jws-6.0.***x***-optional-native-components- <***platform>***-***<architecture* **> .zip** (例如 **jws-6.0.***x***-optional-native-components-RHEL8-x86\_64.zip**)。

8.

将下载的存档文件提取到您的安装目录中。

例如:

# unzip jws-6.0.*x*-application-server.zip -d /opt/ # unzip -o jws-6.0.*x*-optional-native-compoonents-*<platform>*-*<architecture>*.zip -d /opt/

#### <span id="page-18-0"></span>**2.4.** 从存档文件安装时使用 **SYSTEMD** 管理 **JBOSS WEB SERVER**

当您从 **Red Hat Enterprise Linux** 上的存档文件安装 **JBoss Web Server** 时,您可以使用系统守护进 程来执行管理任务。使用带有系统守护进程的 **JBoss Web** 服务器提供了一种在系统启动时启动 **JBoss Web Server** 服务的方法。系统守护进程还提供 **start**、**stop** 和 **status** 检查功能。

在 **Red Hat Enterprise Linux** 版本 **8** 和 **9** 中,默认的系统守护进程是 **systemd**。

先决条件

<span id="page-19-0"></span>您已从 [存档文件](#page-16-0) 安装了 **JBoss Web** 服务器。

#### 步骤

- 1.
- 要确定哪个系统守护进程正在运行,请输入以下命令:
- \$ ps -p 1 -o comm=

如果 **systemd** 正在运行,则会显示以下输出:

systemd

2.

要为 **systemd** 设置 **JBoss Web** 服务器,请以 **root** 用户身份运行 **.postinstall.systemd** 脚 本:

# cd *JWS\_HOME*/tomcat # sh .postinstall.systemd

3.

要使用 **systemd** 控制 **JBoss Web** 服务器,您可以以 **root** 用户身份执行以下步骤:

使用 **systemd** 使 **JBoss Web Server** 服务在系统启动时启动:

# systemctl enable jws6-tomcat.service

使用 **systemd** 启动 **JBoss Web** 服务器:

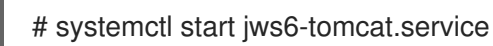

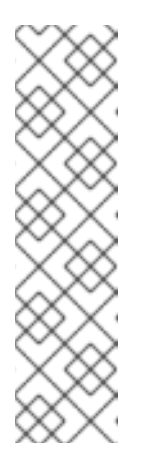

#### 注意

现在,对于基于归档文件安装的 **JBoss Web** 服务器配 置,**SECURITY\_MANAGER** 变量已弃用。请考虑以下弃用注释:

# SECURITY\_MANAGER has been deprecated. To run tomcat under the Java Security Manager use:

JAVA\_OPTS="-Djava.security.manager - Djava.security.policy==\"\$CATALINA\_BASE/conf/"catalina.policy\"""

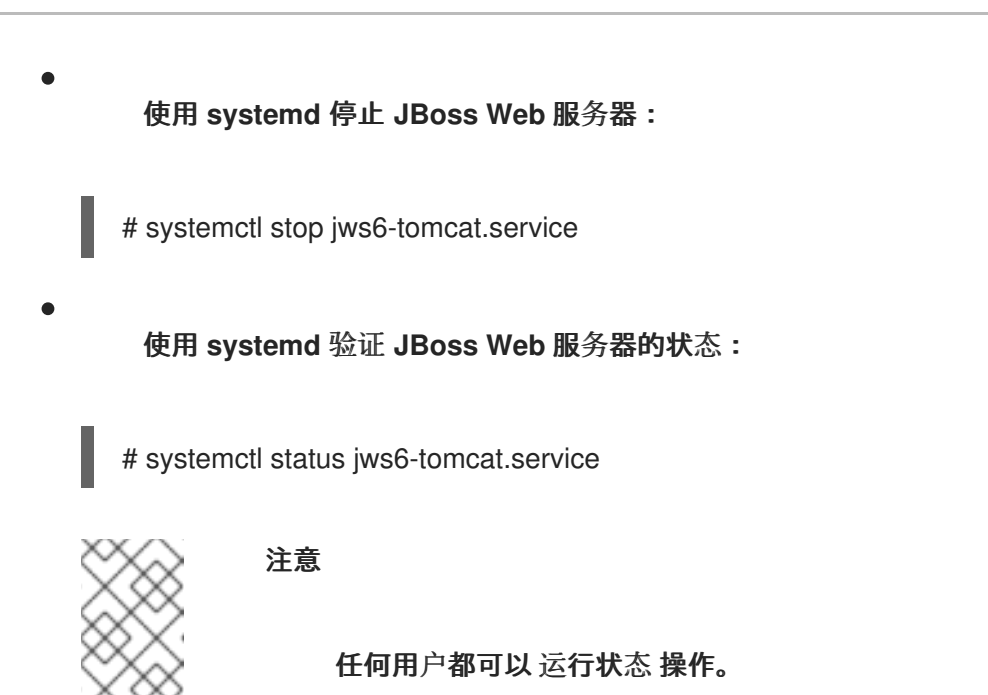

#### 其他资源

- **RHEL 8** [:配置基本系](https://access.redhat.com/documentation/zh-cn/red_hat_enterprise_linux/8/html-single/configuring_basic_system_settings/index#managing-system-services-with-systemctl_configuring-basic-system-settings)统设置:使用 **systemctl** 管理系统服务
- **RHEL 9** [:配置基本系](https://access.redhat.com/documentation/zh-cn/red_hat_enterprise_linux/9/html-single/configuring_basic_system_settings/index#managing-system-services-with-systemctl_configuring-basic-system-settings)统设置:使用 **systemctl** 管理系统服务

#### <span id="page-20-0"></span>**2.5.** 用于从命令行管理归档安装的 **JBOSS WEB SERVER** 配置

当您从 **Red Hat Enterprise Linux** 上的存档文件安装 **JBoss Web Server** 时,您可以直接从命令行启 动和停止 **JBoss Web** 服务器。在命令行中运行 **JBoss Web** 服务器前,您必须执行以下一系列配置任 务:

- 为 **Tomcat** 设置 **JAVA\_HOME** 环境变量。
	- 创建 **tomcat** 用户及其父组。
		- 授予 **tomcat** 用户对 **JBoss Web** 服务器的访问权限。

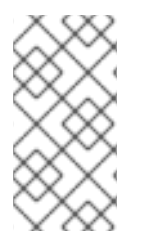

#### 注意

- 当您使用 系统守护进[程而不是从命令行管理](#page-19-0) **JBoss Web** 服务器
- 时,**.postinstall.systemd** 脚本会自动执行这些配置步骤。

#### <span id="page-21-0"></span>**2.5.1.** 为 **Apache Tomcat** 设置 **JAVA\_HOME** 环境变量

第一次从命令行运行 **JBoss Web** 服务器前,您必须为 **Apache Tomcat** 设置 **JAVA\_HOME** 环境变 量。

#### 先决条件

您已从 [存档文件](#page-16-0) 安装了 **JBoss Web** 服务器。

#### 步骤

2.

- 1. 在命令行中,进入 *JWS\_HOME***/tomcat/bin** 目录。
	- 创建名为 **setenv.sh** 的文件。
- 3. 在 **setenv.sh** 文件中,输入 **JAVA\_HOME** 路径定义。
	- 例如:
	- export JAVA\_HOME=/usr/lib/jvm/jre-11-openjdk.x86\_64

<span id="page-21-1"></span>**2.5.2.** 创建 **Tomcat** 用户和组

首次从命令行运行 **JBoss Web** 服务器之前,您必须创建一个 **tomcat** 用户帐户和用户组,以启用简单 和安全的用户管理。在 **Red Hat Enterprise Linux** 中,**tomcat** 用户的用户 **IDentifer (UID)**和 **tomcat** 组 的组标识符**(GID)**都保留了 **53**。

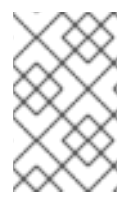

注意

您必须以 **root** 用户身份执行此流程中的所有步骤。

先决条件

 $\bullet$ 

您已为 **Tomcat** 设置 **[JAVA\\_HOME](#page-21-0)** 环境变量。

步骤

在命令行中,进入 *JWS\_HOME* 目录。

创建 **tomcat** 用户组:

# groupadd -g 53 -r tomcat

3.

1.

2.

在 **tomcat** 用户组中创建 **tomcat** 用户:

# useradd -c "tomcat" -u 53 -g tomcat -s /sbin/nologin -r tomcat

前面的命令将 **UID** 和 **GID** 设置为 **53**[。如果您随后要更改](#page-27-0) **UID** 和 **GID** 值,请参阅 更改 **tomcat** 用户和 组 的 **UID** 和 **GID**。

<span id="page-22-0"></span>**2.5.3.** 授予 **Tomcat** 用户对 **JBoss Web** 服务器的访问权限

第一次从命令行运行 **JBoss Web** 服务器前,您必须通过将 **Tomcat** 目录的所有权分配给 **tomcat** 用户 来授予 **tomcat** 用户对 **JBoss Web** 服务器的访问权限。

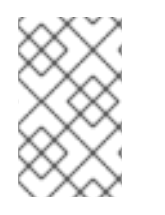

注意

您必须以 **root** 用户身份执行此流程中的所有步骤。

#### 先决条件

您已创建了 **[tomcat](#page-21-1)** 用户及其父组。

#### 步骤

进入 *JWS\_HOME* 目录。

2.

1.

将 **Tomcat** 目录的所有权分配给 **tomcat** 用户:

# chown -R tomcat:tomcat tomcat/

确保 **tomcat** 用户对所有父目录具有执行权限:

# chmod -R u+X tomcat/

#### 验证

3.

验证 **tomcat** 用户是否为目录的所有者:

# ls -l

#### <span id="page-23-0"></span>**2.6.** 从存档文件安装时从命令行启动 **JBOSS WEB SERVER**

当您从 **Red Hat Enterprise Linux** 上的存档文件安装 **JBoss Web Server** 时,您可以从命令行直接启 动 **JBoss Web Server**。

#### 先决条件

 $\bullet$ 您已为 **Tomcat** 设置 **[JAVA\\_HOME](#page-21-0)** 环境变量。

 $\bullet$ 您已创建了 **[tomcat](#page-21-1)** 用户及其父组。

您已 授予 **[tomcat](#page-22-0)** 用户对 **JBoss Web Server** 的访问权限。

#### 步骤

 $\bullet$ 

以 **tomcat** 用户身份输入以下命令:

\$ sh *JWS\_HOME*/tomcat/bin/startup.sh

#### <span id="page-23-1"></span>**2.7.** 从存档文件安装时从命令行停止 **JBOSS WEB SERVER**

当您从 **Red Hat Enterprise Linux** 上的存档文件安装 **JBoss Web Server** 时,您可以直接从命令行停 止 **JBoss Web** 服务器。

#### 先决条件

您已 [从命令行](#page-23-0) 启动 **JBoss Web** 服务器。

步骤

<span id="page-24-1"></span> $\bullet$ 

- 以 **tomcat** 用户身份输入以下命令:
- \$ sh *JWS\_HOME*/tomcat/bin/shutdown.sh

#### <span id="page-24-0"></span>**2.8. JBOSS WEB** 服务器的 **SELINUX** 策略

您可以使用 **Security-Enhanced Linux (SELinux)**策略来定义 **JBoss Web** 服务器的访问控制。这些策 略是一组决定对产品的访问权限的规则。

**2.8.1. jws6-tomcat**的 **SELinux** 策略信息

**SELinux** 安全模型由内核强制执行,并确保应用程序对文件系统位置和端口等资源的有限访问权限。 **SELinux** 策略可确保任何被入侵或配置不当的进程都受到限制或阻止了运行。

**JBoss Web** 服务器安装中的 **jws6-tomcat-selinux** 软件包提供了一个 **jws6\_tomcat** 策略。下表包含 有关提供的 **SELinux** 策略的信息。

#### 表 **2.1. RPM** 和默认 **SELinux** 策略

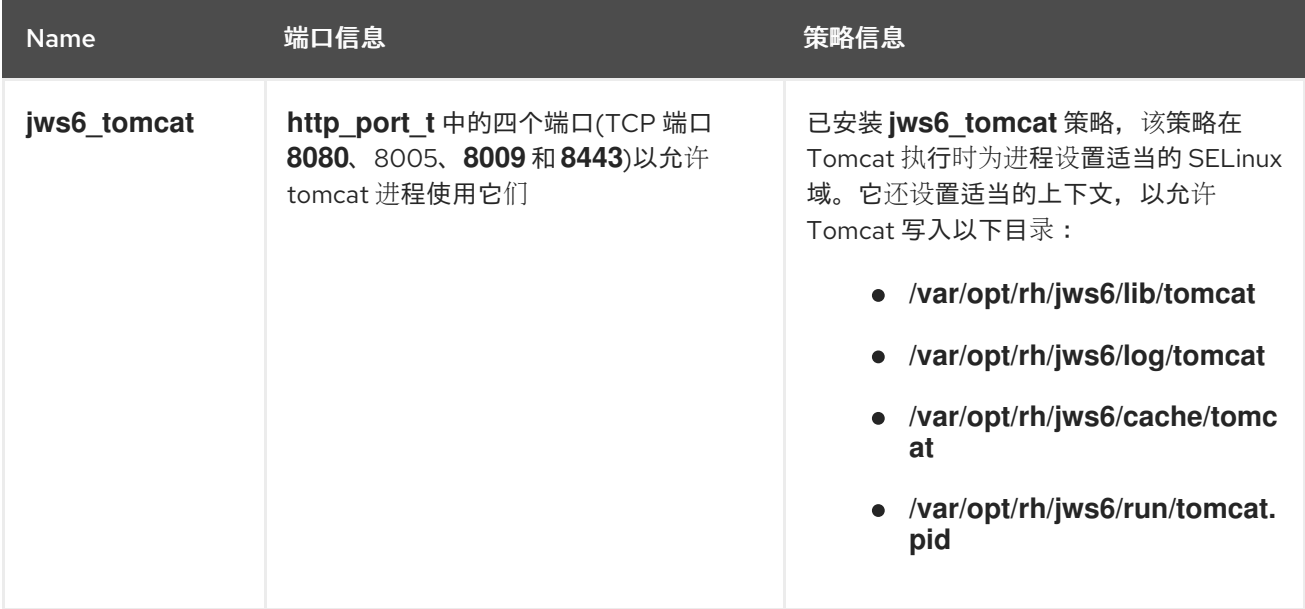

其他资源

- **RHEL 8**: 使用 **[SELinux](https://access.redhat.com/documentation/zh-cn/red_hat_enterprise_linux/8/html-single/using_selinux/index)**
- **RHEL 9:** 使用 **[SELinux](https://access.redhat.com/documentation/zh-cn/red_hat_enterprise_linux/9/html-single/using_selinux/index)**

#### **2.8.2.** 为 **JBoss Web** 服务器归档安装安装 **SELinux** 策略

在这个发行版本中,归档软件包提供 **SELinux** 策略。**jws-6.0.0-application-server- <***platform> - <architecture>***.zip** 归档的 **tomcat** 文件夹包括 **.postinstall.selinux** 文件。如果需要,您可以运行 **.postinstall.selinux** 脚本。

#### 步骤

安装 **selinux-policy-devel** 软件包:

dnf install -y selinux-policy-devel

2.

1.

运行 **.postinstall.selinux** 脚本:

cd *<JWS\_home>*/tomcat/ sh .postinstall.selinux

注意

3.

为 **JBoss Web** 服务器所需端口添加访问权限:

semanage port -a -t http\_port\_t -p tcp *<port>* 

**JBoss Web** 服务器可以访问 **Red Hat Enterprise Linux** 系统上的端口 **8080**、**8009**、**8443** 和 **8005**。

当 **JBoss Web** 服务器需要额外的端口时,请使用前面的 **semanage** 命令提 供必要的权限,并将 **<** *port&gt***;** 替换为所需的端口。

4.

启动 **Tomcat** :

*<JWS\_home>*/tomcat/bin/startup.sh

5.

检查期望 **jws6\_tomcat** 的正在运行的进程上下文:

ps -eo pid,user,label,args | grep jws6\_tomcat | head -n1

6.

验证 **Tomcat** 目录的上下文。例如:

ls -lZ *<JWS\_home>*/tomcat/logs/

#### 注意

默认情况下,**JBoss Web** 服务器提供的 **SElinux** 策略未处于活动状态,而 **Tomcat** 进 程在 **unconfined\_java\_t** 域中运行。这个域不会限制进程。

如果您选择不启用提供的 SELinux 策略,您可以采取以下安全措施:

- 限制 **tomcat** 用户的文件访问,以便 **tomcat** 用户只能访问 **JBoss Web** 服务 器运行时所需的文件和目录。
- 不要以 **root** 用户身份运行 **Tomcat**。

注意

当从存档文件安装 **JBoss Web Server** 时,红帽不正式支持使用网络文件共享**(NFS)**。 如果您希望您的 **JBoss Web** 服务器安装使用 **NFS** 挂载的文件系统,您需要确保正确修改 **SELinux** 策略来支持这种类型的部署。

<span id="page-26-0"></span>**2.9.** 更改 **TOMCAT** 用户和组的 **UID** 和 **GID**

在 **Red Hat Enterprise Linux** 中,**tomcat** 用户的用户 **IDentifer (UID)**和 **tomcat** 组的组标识符**(GID)** 都保留了 **53**。根据您的设置要求,您可以将 **tomcat** 用户和组的 **UID** 和 **GID** 更改为其他值。

<span id="page-27-0"></span>警告 

为避免 **SELinux** 冲突,请使用小于 **500** 的 **UID** 和 **GID** 值。如果 **SELinux** 设置为 **enforcing** 模式,则大于 **500** 的 **UID** 和 **GID** 值可能会导致意外问题。

#### 先决条件

您已创建了 **[tomcat](#page-21-1)** 用户帐户和组。

#### 流程

1.

如果 **JBoss Web** 服务器已在运行,请以 **tomcat** 用户身份停止 **JBoss Web Server**。如需更 多信息,请参阅从 存档文件安装时[从命令行停止](#page-24-1) **JBoss Web Server**。

2.

要查看 **tomcat** 用户和组的当前 **UID** 和 **GID**,请以 **root** 用户身份输入以下命令:

id tomcat

前面的命令显示用户帐户和组详细信息。例如:

uid=53(tomcat) gid=53(tomcat) groups=53(tomcat)

3.

要为 **tomcat** 组分配一个新的 **GID**,请以 **root** 用户身份输入以下命令:

groupmod -g *<new\_gid>* tomcat

例如:

groupmod -g 410 tomcat

4.

要为 **tomcat** 用户分配一个新的 **UID**,请以 **root** 用户身份输入以下命令:

usermod -u *<new\_uid>* -g *<new\_gid>* tomcat

例如:

usermod -u 401 -g 410 tomcat

5.

要将文件和目录权限分配给新 **UID**,请以 **root** 用户身份输入以下命令:

# find / -not -path '/proc\*' -uid *<original\_uid>* | perl -e '\$ug = @ARGV[0]; foreach \$fn (<STDIN>) { chomp(\$fn);\$m = (stat(\$fn))[2];chown(\$ug,-1,\$fn);chmod(\$m,\$fn)}' *<new\_uid>*

在前面的命令中,将 **<** *original\_uid>* 替换为旧的 **UID**,并将 **&lt** *;new\_uid&* **gt;** 替换为新的 **UID**。例如,要将文件和目录权限从 **UID 53** 分配给 **UID 401**,请输入以下命令:

# find / -not -path '/proc\*' -uid 53 | perl -e '\$ug = @ARGV[0]; foreach \$fn (<STDIN>) { chomp( $f(n)$ ; $\Im m = (stat(f(n))[2]$ ;chown( $\Im u(1, f(n))$ ;chmod( $\Im m, \Im f(n)$ )' 401

6.

要将文件和目录权限分配给新的 **GID**,请以 **root** 用户身份输入以下命令:

# find / -not -path '/proc\*' -gid *<original\_gid>* | perl -e '\$ug = @ARGV[0]; foreach \$fn (<STDIN>) { chomp(\$fn);\$m = (stat(\$fn))[2];chown(-1,\$ug,\$fn);chmod(\$m,\$fn)}' *<new\_gid>*

在前面的命令中,将 **<** *original\_gid>* 替换为旧的 **GID**,并将 **&lt** *;new\_gid&* **gt;** 替换为新的 **GID**。例如,要将文件和目录权限从 **GID 53** 分配给 **GID 410**,请输入以下命令:

# find / -not -path '/proc\*' -gid 53 | perl -e '\$ug = @ARGV[0]; foreach \$fn (<STDIN>) { chomp( $$fn$ ); $$m = (stat( $$fn$ ))[2]$ ;chown(-1, $$uq$ , $$fn$ );chmod( $$m$ , $$fn$ )}' 410

7.

要以 **tomcat** 用户身份重新启动 **JBoss Web** 服务器,请参阅[从存档文件安装](#page-23-0)时从命令行启动 **JBoss Web Server**。

#### 其他资源

 $\bullet$ 

**Red Hat [Enterprise](https://access.redhat.com/solutions/420023) Linux** 中保留的 **UID/GID** 是什么?

<span id="page-29-0"></span>第 **3** 章 从 **RPM** 软件包在 **RED HAT ENTERPRISE LINUX** 上安装 **JBOSS WEB SERVER**

您可以从归档文件或 **RPM** 软件包在 **Red Hat Enterprise Linux (RHEL)**上安装 **JBoss Web** 服务器。如 果要从 **RPM** 软件包安装 **JBoss Web** 服务器,则可从 **Red Hat Subscription Management** 访问安装软 件包。

从 **RPM** 软件包安装 **JBoss Web Server** 将 **Tomcat** 部署为服务,并将 **Tomcat** 资源安装到绝对路径 中。

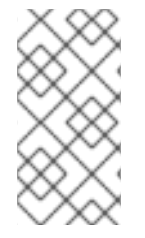

注意

您可以在 **RHEL** 版本 **8** 和 **9** 上安装 **JBoss Web** 服务器。红帽不提供 **RHEL 7** 系统的 **JBoss Web Server 6.x** 发行版。

#### <span id="page-29-1"></span>**3.1.** 先决条件

- 已使用 **DNF** 软件包或从压缩的存档安装了受支持的 **Java Development Kit (JDK)**。
	- 您的系统符合 **Red Hat Enterprise Linux** 软件包要求。
- **3.1.1.** 使用 **DNF** 软件包管理器安装 **JDK**

您可以使用 **DNF** 软件包管理器安装 **Java Development Kit (JDK)**。有关支持的 **JDK** 的完整列表,请 参阅 **JBoss Web** 服务[器操作系](#page-12-0)统和配置。

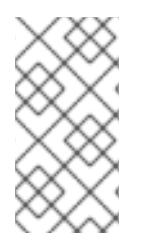

注意

这个步骤描述了如何安装 **OpenJDK**。如果要安装 **Oracle JDK**,请参阅 **Oracle** 文档以 了解更多信息。

#### 流程

1.

将 **Red Hat Enterprise Linux** 系统订阅到适当的频道:

**rhel-8-server-rpms**

#### <span id="page-30-0"></span>**rhel-9-server-rpms**

要安装受支持的 **JDK** 版本,请以 **root** 用户身份输入以下命令:

# dnf install java-*<version>*-openjdk-headless

在前面的命令中,将 **java- <***version>* 替换为 **java-11** 或 **java-17**。

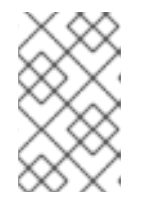

注意

**JBoss Web Server 6.x** 不支持 **OpenJDK 8**。

3.

2.

要确保使用了正确的 **JDK**,请以 **root** 用户身份输入以下命令:

# alternatives --config java

前面的命令返回带有标记为加号**(+)**符号的所选版本的可用 **JDK** 版本列表。如果所选的 **JDK** 不是所需的 **JDK**,请根据 **shell** 提示符中的指示更改为所需的 **JDK**。

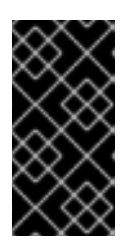

重要

所有使用 **java** 命令的软件都使用由 **alternatives** 设置的 **JDK**。更改 **Java** 替 代方案可能会影响其他软件的运行。

**3.1.2.** 从压缩的存档安装 **JDK**

您可以从压缩的存档(如 **.zip** 或 **.tar** 文件)安装 **Java Development Kit (JDK)**。有关支持的 **JDK** 的 完整列表,请参阅 **JBoss Web** 服务[器操作系](#page-12-0)统和配置。

#### 流程

1.

如果您从供应商的网站**(Oracle** 或 **OpenJDK)**下载 **JDK**,请使用厂商提供的安装说明并设置 **JAVA\_HOME** 环境变量。

如果从压缩的存档安装 **JDK**,请为 **Tomcat** 设置 **JAVA\_HOME** 环境变量:

2.

在 **Tomcat** 的 **bin** 目录中**(***JWS\_HOME***/tomcat/bin)**,创建一个名为 **setenv.sh** 的文 件。

b.

a.

在 **setenv.sh** 文件中,输入 **JAVA\_HOME** 路径定义。例如:

\$ cat *JWS\_HOME*/tomcat/bin/setenv.sh

export JAVA\_HOME=/usr/lib/jvm/jre-*<version>*-openjdk.x86\_64

在前面的示例中,将 **jre- <***version&gt***;** 替换为 **jre-11** 或 **jre-17**。

<span id="page-31-0"></span>**3.1.3. Red Hat Enterprise Linux** 软件包要求

在 **Red Hat Enterprise Linux** 上安装 **JBoss Web** 服务器前,您必须确保您的系统符合以下软件包要 求:

在 **Red Hat Enterprise Linux** 版本 **8** 或 **9** 中,如果要使用 **OpenSSL** 或 **Apache Portable Runtime (APR)**,您必须安装 **openssl** 和 **Red Hat Enterprise Linux** 提供的**pr** 软件包。

 $\Omega$ 

 $\Omega$ 

要安装 **openssl** 软件包,请以 **root** 用户身份输入以下命令:

# dnf install openssl

要安装 **apr** 软件包,请以 **root** 用户身份输入以下命令:

# dnf install apr

在安装 **tomcat-native** 软件包前,您必须删除 **tomcatjss** 软件包。**tomcatjss** 软件包使用底 层网络安全服务**(NSS)**安全模型,而不是 **OpenSSL** 安全模型。

要删除 **tomcatjss** 软件包,请以 **root** 用户身份输入以下命令:

# dnf remove tomcatjss

#### <span id="page-32-1"></span><span id="page-32-0"></span>**3.2.** 将订阅附加到 **RED HAT ENTERPRISE LINUX**

在为 **JBoss Web** 服务器下载并安装 **RPM** 软件包前,您必须使用 **Red Hat Subscription Management** 注册您的系统,并订阅相应的 **Content Delivery Network (CDN)**存储库。然后,您可以执 行一些验证步骤,以确保订阅提供了所需的 **CDN** 软件仓库。

#### 流程

2.

- 1. 登录到 **Red Hat Subscription [Management](https://access.redhat.com/management/subscription-management)** 网页。
	- 点 **Systems** 选项卡。
- 3. 点击 您要向其添加订阅的系统名称。
- 4. 从 **Details** 选项卡更改到 **Subscriptions** 选项卡,然后单击 **Attach Subscriptions**。
- 5. 选中您要附加的订阅旁边的复选框,然后单击 **Attach Subscriptions**。

#### 验证

- 1. 登录到 **Red Hat [Subscriptions](https://access.redhat.com/management/subscriptions)** 网页。
- 2. 在 **Subscription Name** 列中,点您要选择的订阅。
	- 在 **Products Provided** 中,您需要以下两者:
	- $\bullet$ **JBoss Enterprise Web Server**
	- **Red Hat JBoss Core Services**

其他资源

3.

- **RHEL 8**: 执行标准 **RHEL 8** 安装:使用 **Subscription Manager** 用户[界面注册您的系](https://access.redhat.com/documentation/zh-cn/red_hat_enterprise_linux/8/html-single/performing_a_standard_rhel_8_installation/index#subscription-manager-post-install-ui_post-installation-tasks)统
- **RHEL 9**: 执行标准 **RHEL 9** 安装:使用 **Subscription Manager** 用户[界面注册您的系](https://access.redhat.com/documentation/zh-cn/red_hat_enterprise_linux/9/html-single/performing_a_standard_rhel_9_installation/index#subscription-manager-post-install-ui_post-installation-tasks)统

#### <span id="page-33-0"></span>**3.3.** 使用 **DNF** 从 **RPM** 软件包安装 **JBOSS WEB SERVER**

您可以使用 **DNF** 软件包管理器在 **Red Hat Enterprise Linux** 上安装 **RPM** 软件包中的 **JBoss Web Server**。

#### 先决条件

- [已安装受支持的](#page-30-0) **Java Development Kit (JDK)**。
- 您的系统符合 **Red Hat [Enterprise](#page-31-0) Linux** 软件包要求。
	- 您已将 订阅附加到 **Red Hat [Enterprise](#page-32-1) Linux**。

#### 流程

1.

要为您的操作系统版本订阅 **JBoss Web Server CDN** 软件仓库,请输入以下命令:

# subscription-manager repos --enable *<repository>*

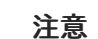

在前面的命令中,将 **<** *repository&* **gt;** 替换为以下值:

- 在 **Red Hat Enterprise Linux 8** 中,将 *<repository* **>** 替换为 **jws-6-forrhel-8-x86\_64-rpms**。
	- 在 **Red Hat Enterprise Linux 9** 上,将 *<repository* **>** 替换为 **jws-6-forrhel-9-x86\_64-rpms**。

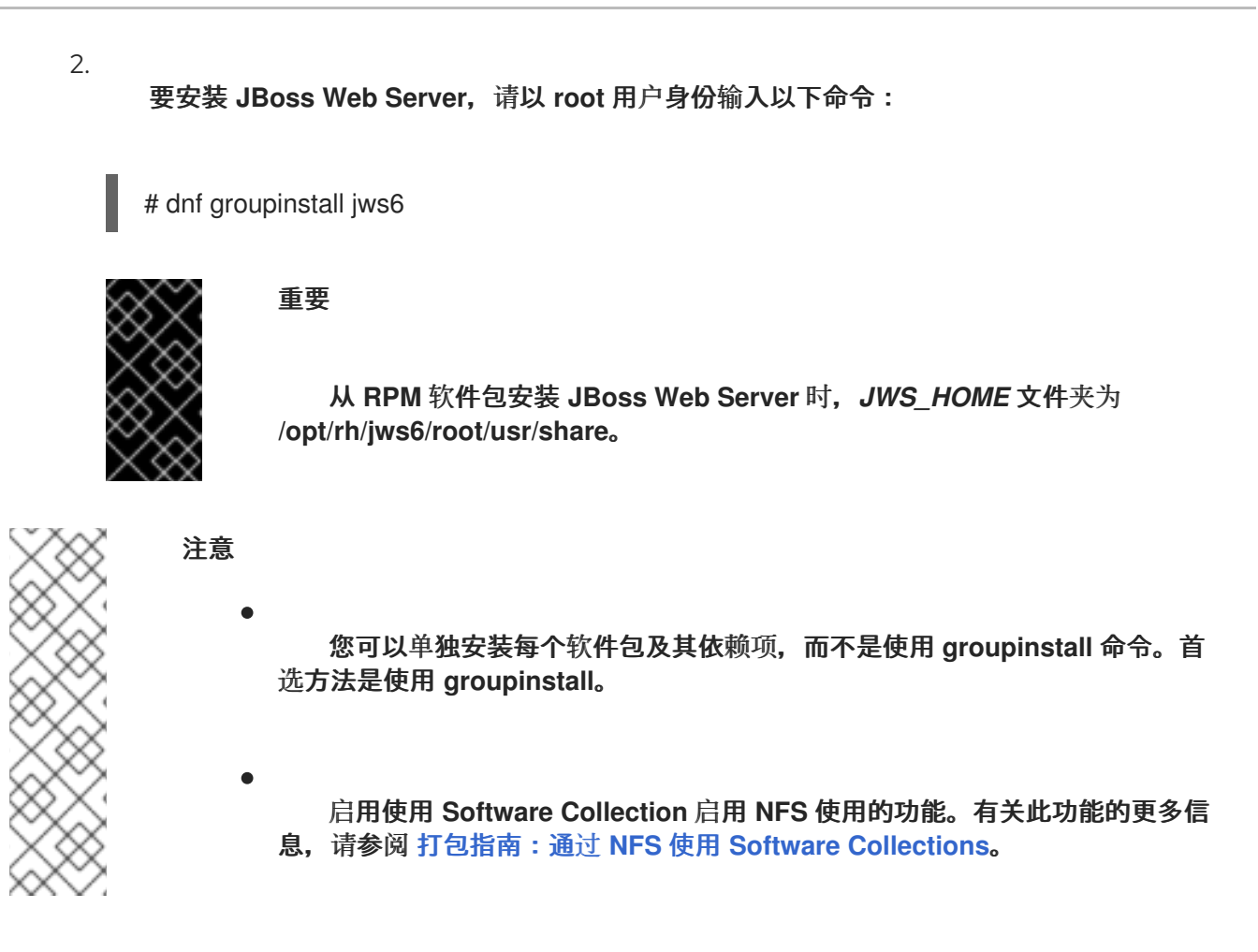

#### <span id="page-34-0"></span>**3.4.** 从 **RPM** 安装时启动 **JBOSS WEB SERVER**

从 **RPM** 软件包安装 **JBoss Web** 服务器时,您可以使用命令行来启动 **JBoss Web** 服务器。然后,您 可以查看 **service status** 命令的输出,以验证 **Tomcat** 是否已成功运行。

#### 流程

以 **root** 用户身份输入以下命令:

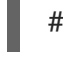

# systemctl start jws6-tomcat.service

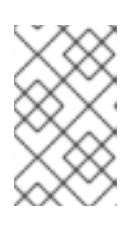

注意

这是为 **RPM** 安装启动 **JBoss Web** 服务器的唯一支持方法。

验证

```
要验证 Tomcat 是否正在运行,以任何用户身份输入以下命令:
```
# systemctl status jws6-tomcat.service

<span id="page-35-0"></span>**3.5.** 从 **RPM** 安装时停止 **JBOSS WEB** 服务器

从 **RPM** 软件包安装 **JBoss Web** 服务器时,您可以使用命令行停止 **JBoss Web** 服务器。然后,您可 以查看 **service status** 命令的输出,以验证 **Tomcat** 是否已成功运行。

#### 流程

以 **root** 用户输入 **followng** 命令:

# systemctl stop jws6-tomcat.service

#### 验证

要验证 **Tomcat** 是否不再运行,以任何用户身份输入以下命令:

# systemctl status jws6-tomcat.service

#### <span id="page-35-1"></span>**3.6.** 将 **JBOSS WEB SERVER** 服务配置为在系统启动时启动

从 **RPM** 软件包安装 **JBoss Web** 服务器时,您可以将 **JBoss Web Server** 服务配置为在系统启动时启 动。

#### 步骤

输入以下命令:

# systemctl enable jws6-tomcat.service

#### <span id="page-35-2"></span>**3.7. JBOSS WEB** 服务器的 **SELINUX** 策略

您可以使用 **Security-Enhanced Linux (SELinux)**策略来定义 **JBoss Web** 服务器的访问控制。这些策 略是一组决定对产品的访问权限的规则。

#### **3.7.1. jws6-tomcat**的 **SELinux** 策略信息

**SELinux** 安全模型由内核强制执行,并确保应用程序对文件系统位置和端口等资源的有限访问权限。 **SELinux** 策略可确保任何被入侵或配置不当的进程都受到限制或阻止了运行。

#### **JBoss Web** 服务器安装中的 **jws6-tomcat-selinux** 软件包提供了一个 **jws6\_tomcat** 策略。下表包含 有关提供的 **SELinux** 策略的信息。

#### 表 **3.1. RPM** 和默认 **SELinux** 策略

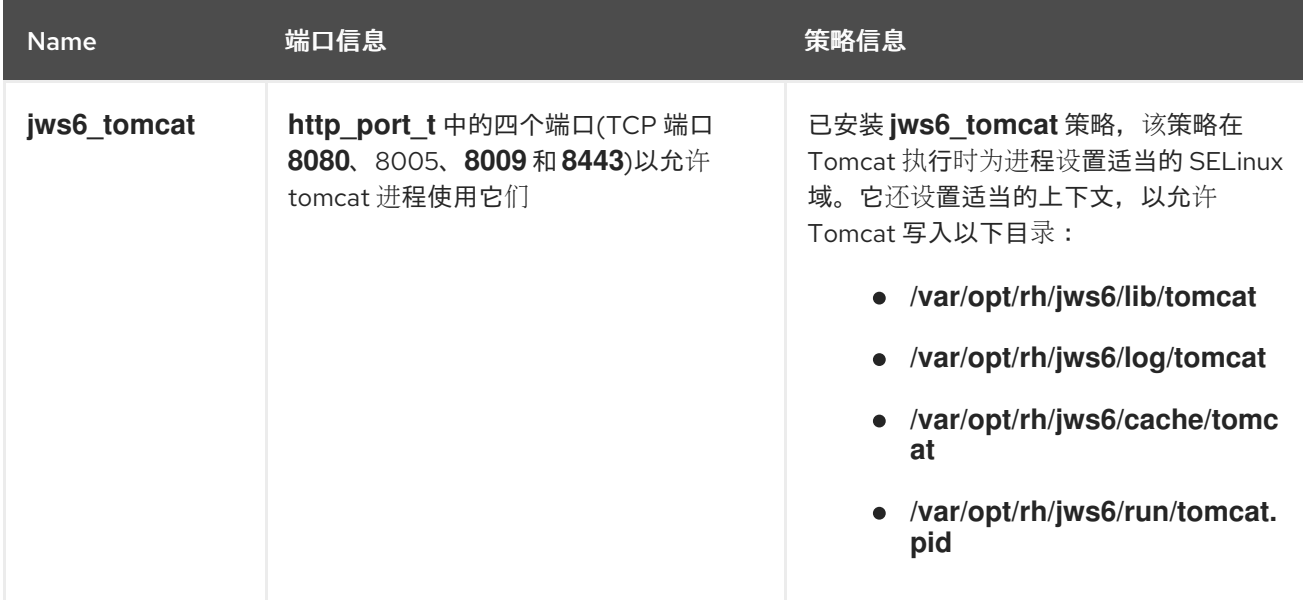

#### 其他资源

- $\bullet$ **RHEL 8**: 使用 **[SELinux](https://access.redhat.com/documentation/zh-cn/red_hat_enterprise_linux/8/html-single/using_selinux/index)**
	- **RHEL 9:** 使用 **[SELinux](https://access.redhat.com/documentation/zh-cn/red_hat_enterprise_linux/9/html-single/using_selinux/index)**

#### **3.7.2.** 为 **JBoss Web Server RPM** 安装启用 **SELinux** 策略

当您从 **RPM** 软件包安装 **JBoss Web** 服务器时,**jws6-tomcat-selinux** 软件包为 **JBoss Web Server** 提供 **SELinux** 策略。这些软件包包括在 **JBoss Web** 服务器频道中。

#### 流程

1.

安装 **jws6-tomcat-selinux** 软件包:

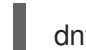

dnf install -y jws6-tomcat-selinux

#### 第 **4** 章 在 **MICROSOFT WINDOWS** 上安装 **JBOSS WEB SERVER**

<span id="page-37-0"></span>您可以从 **Red Hat [Customer](http://access.redhat.com) Portal** 下载的一组存档文件,在 **Microsoft Windows** 上安装 **JBoss Web Server**。

#### <span id="page-37-1"></span>**4.1.** 在 **MICROSOFT WINDOWS** 上安装 **JDK**

在 **Microsoft Windows** 上安装 **JBoss Web Server** 之前,您必须首先安装 **Java Development Kit (JDK)**。

[您可以从受支持的供](#page-12-0)应商网站(如 **Oracle**)下载并安装 **JDK**。有关支持的 **JDK** 列表,请参阅支持的操 作系统和配置。

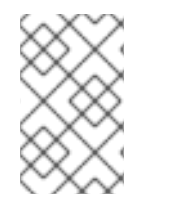

1.

3.

注意

这个步骤描述了如何安装 **Oracle JDK**。

#### 步骤

要访问 **Oracle** 网站,请打开一个浏览器窗口并输入以下 **URL**:

**<http://www.oracle.com/technetwork/java/javase/downloads/index.html>**

- 2. 为您的操作系统和架构下载 **Oracle JDK**。
	- 双击下载的文件开始安装。
- 4. 按照安装窗口中的指示进行。

<span id="page-37-2"></span>**4.2.** 为 **JBOSS WEB** 服务器的基本发行版本下载和提取存档文件

基础版本是 特定产品版本的初始发行版本(例如,**6.0.0** 是版本 **6.0** 的基本版本)。您可以从红帽客户 门户网站上的 **Software [Downloads](https://access.redhat.com/jbossnetwork/restricted/listSoftware.html?downloadType=distributions&product=webserver)** 页面下载 **JBoss Web Server archive** 文件。

#### <span id="page-38-1"></span>先决条件

 $\epsilon$ 

您已从 支持的供应商网站下载并安装 **Java [Develoment](#page-37-1) Kit (JDK)**。

#### 流程

1.

- 打开浏览器并登录 红帽客[户门户](http://access.redhat.com)。
- 2. 点 **Downloads** 选项卡。
- 3. 从产品下载列表中,选择 **Red Hat JBoss Web Server**。

#### 4.

在 **Software Downloads** 页面上,从 **Version** 下拉列表中选择适当的 **JBoss Web Server** 版 本。

#### 5.

点 **Red Hat JBoss Web Server 6.0.0 Application Server** 文件旁边的 **Download**。

下载的文件在本地主机上名为 **jws-6.0.0-application-server.zip**。

6.

如果您还想下载您的操作系统的原生 **JBoss Web Server** 组件,请单击 **Red Hat JBoss Web Server 6.0.0 Optional Native Components for Windows x86\_64** 文件旁边的 **Download**。

下载的文件名为 **jws-6.0.0-optional-native-components-win6-x86\_64.zip**。

7. 将下载的存档文件提取到您的安装文件夹中。

您提取存档时会创建 **JBoss Web** 服务器的顶级文件夹。本文档将 **JBoss Web** 服务器的顶级文件夹指 代为 *JWS\_HOME*。

<span id="page-38-0"></span>**4.3.** 为 **JBOSS WEB** 服务器补丁更新下载和提取存档文件

如果相应的 **JBoss Web** 服务器版本提供了产品补丁更新,您可以安装存档文件以获取最新累积补丁。 您可以从红帽客户门户网站上的 **Software [Downloads](https://access.redhat.com/jbossnetwork/restricted/listSoftware.html?downloadType=distributions&product=webserver)** 页面下载 **JBoss Web Server archive** 文件。

#### 重要

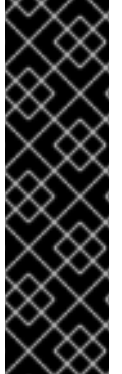

您不能使用 累积补丁更新来安装产品版本的基础**(***X.X***.0)**。例如,安装 **6.0.2** 补丁将安装 **6.0.1** 和 **6.0.2** 版本,但无法安装基本 **6.0.0** 版本。

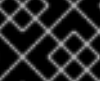

**Service pack** 发行版本是累计的。通过下载最新的服务包版本,您还会自动安装任何以 前的服务包版本。

#### 先决条件

 $\bullet$ 

您已为 适当的基础 **JBoss Web Server** 版本下载[并提取了存档文件。](#page-38-1)

#### 流程

1. 打开浏览器并登录 红帽客[户门户](http://access.redhat.com)。

#### 2.

点 **Downloads** 选项卡。

#### 3.

从产品下载列表中,选择 **Red Hat JBoss Web Server**。

#### 4.

在 **Software Downloads** 页面上,从 **Version** 下拉列表中选择适当的 **JBoss Web Server** 版 本。

#### 5.

点 **Patches** 选项卡。

#### 6.

单击最新的 **Red Hat JBoss Web Server 6.0 Update** *XX* **Application Server** 文件旁边的 **Download**。

下载的文件名为 **jws-6.0.***x***-application-server.zip**。

7.

如果您还想下载适用于您的操作系统的原生 **JBoss Web Server** 组件,请单击最新 **Red Hat JBoss Web Server 6.0 Update** *XX* **Optional Native Components for Windows x86\_64** 文件 旁边的 **Download**。

下载的文件名为 **jws-6.0.***x***-optional-native-components-win6-x86\_64.zip**。

8. 将下载的存档文件提取到您的安装文件夹中。

<span id="page-40-0"></span>**4.4. MICROSOFT WINDOWS** 上的 **JBOSS WEB SERVER** 配置

在 **Microsoft Windows** 上安装 **JBoss Web Server** 时,您可以通过命令提示符或使用计算机管理工具 来管理 **JBoss Web** 服务器。

在 **Microsoft Windows** 上运行 **JBoss Web Server** 之前,您必须执行以下一系列配置任务:

- 设[置](#page-41-0)环境变量。
- 安装 **[Tomcat](#page-41-1)** 服务。
- Ċ [配置文件](#page-42-0)夹权限。

**4.4.1.** 在 **Microsoft Windows** 上为 **JBoss Web Server** 设置环境变量

在 **Microsoft Windows** 上第一次运行 **JBoss Web Server** 之前,您必须设置 **JAVA\_HOME**、**TMP** 和 **TEMP** 环境变量。您还必须更新 **PATH** 环境变量。

先决条件

 $\bullet$ 

[您已安装了](#page-38-1) **JBoss Web Server**。

#### 步骤

- 1. 登录到具有本地管理员权限的帐户。
- 2.

点 **Control Panel > System**。

<span id="page-41-2"></span><span id="page-41-0"></span>3.

点 **Advanced** 选项卡。

- 4. 点 **Environment Variables** 按钮。
	- 单击 系统变量的 新建按钮 。
- 6.

5.

- 对于 **JAVA\_HOME**、**TMP** 和 **TEMP**,请为您的系统输入适当的名称值对。
- 7.

要使 **SSL Connector** 成功运行,请将 *JWS\_HOME***\bin** 添加到服务将在其中运行的用户的 **PATH** 环境变量中。

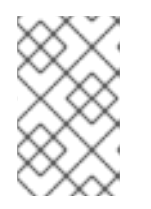

服务默认在 **SYSTEM** 用户下运行。

<span id="page-41-1"></span>**4.4.2.** 在 **Microsoft Windows** 上安装 **Tomcat** 服务

注意

在 **Microsoft Windows** 上第一次运行 **JBoss Web Server** 之前,您必须安装 **Tomcat** 服务。

#### 先决条件

 $\bullet$ 

您已为 **JBoss Web [Server](#page-41-0)** 设置环境变量。

#### 步骤

打开具有管理员特权的命令提示符,进入 **Tomcat** 版本的 **bin** 文件夹:

cd /D "*JWS\_HOME*\tomcat\bin"

2.

1.

安装 **Tomcat** 服务:

call service.bat install

#### **4.4.3.** 为 **Microsoft Windows** 上的 **JBoss Web Server** 服务配置文件夹权限

<span id="page-42-0"></span>在 **Microsoft Windows** 上第一次运行 **JBoss Web Server** 之前,您必须为 **JBoss Web Server** 服务 配置文件夹权限。配置文件夹权限可确保用于运行 **JBoss Web Server** 服务的帐户对 **JWS\_HOME** 文件 夹及其所有子文件夹具有完全控制。

#### 先决条件

 $\bullet$ 

您已在 **[Microsoft](#page-41-1) Windows** 上安装了 **Tomcat** 服务。

#### 步骤

- 1. 右键点击 *JWS\_HOME* 文件夹,然后点 **Properties**。
- 2. 选择 **Security** 选项卡。
- 3. 点 **Edit** 按钮。
- 4. 点击 **Add** 按钮。
- 5. 在文本框中,输入 **LOCAL SERVICE**。
- 6. 选择 **LOCAL SERVICE** 帐户的 **Full Control** 复选框。
- 7. 点确定。
	- 点 **Advanced** 按钮。

#### 9.

8.

在 **Advanced Security Settings** 对话框中,选择 **LOCAL SERVICE** 并点 **Edit**。

10.

选中 替换此对象选项中所有存在的、具有可继承权限的所有现有可继承权限 旁边的复选框。

11.

单击 **OK through all open folder** 属性窗口以应用设置。

#### <span id="page-43-0"></span>**4.5.** 在 **MICROSOFT WINDOWS** 上启动 **JBOSS WEB SERVER**

当您在 **Microsoft Windows** 上安装 **JBoss Web Server** 时,您可以使用 **Command Prompt** 或 **Computer Management** 工具启动 **Tomcat** 服务。

先决条件

 $\bullet$ 

 $\bullet$ 

[您已配置了](#page-41-2) **JBoss Web Server**。

步骤

执行以下步骤:

以管理员身份打开 **Command Prompt**,并输入以下命令:

net start tomcat10

 $\circ$ 

 $\circ$ 

点 **Start > Administrative Tools > Services**,右键单击 **Tomcat10** 服务,然后点 **Start**。

#### 注意

有些第三方应用程序将库添加到 **Windows** 中的系统目录中。这些第三方库在查找过程 中优先于 **Tomcat** 库。如果第三方库的名称与 **Tomcat** 原生库的名称相同,系统会加载第 三方库,而不是随 **JBoss Web** 服务器分发的库。在这种情况下,**Tomcat** 可能无法成功启 动,**Tomcat** 不会记录 **Windows Event Log** 或 **Tomcat** 日志文件中的任何错误消息。

如果发生此行为,您可以执行以下步骤:

- 要查看错误,请运行 **catalina.bat run** 命令。
	- 检查 **C:\windows\System32\** 目录和其他 **PATH** 目录的内容。
- 确保动态链接库**(DLL)**不与 **JBoss Web** 服务器库冲突。特别是,查找 **libeay32.dll**、**ssleay32.dll** 和 **libssl32.dll** 库。
- <span id="page-44-0"></span>**4.6.** 在 **MICROSOFT WINDOWS** 上停止 **JBOSS WEB SERVER**

当您在 **Microsoft Windows** 上安装 **JBoss Web Server** 时,您可以使用 **Command Prompt** 或 **Computer Management** 工具停止 **Tomcat** 服务。

#### 先决条件

您已在 **[Microsoft](#page-43-0) Windows** 上启动了 **JBoss Web Server**。

#### 步骤

执行以下步骤:

 $\circ$ 

以管理员身份打开 **Command Prompt**,并输入以下命令:

net stop tomcat10

 $\Omega$ 

进入 **Start > Administrative Tools > Services**,右键单击 **Tomcat10** 服务,然后点击 **Stop**。

#### 第 **5** 章 为 **RED HAT JBOSS WEB** 服务器启用 **HTTP/2**

<span id="page-46-0"></span>**Hypertext** 传输协议**(HTTP)**是通过互联网在应用程序间传输数据的标准方法,如服务器和浏览器。 **JBoss Web** 服务器支持使用 **HTTP/2** 进行加密连接,这些连接使用传输层安全**(TLS)**,该连接在启用后由 **h2** 关键字表示。

**HTTP/2** 通过提供以下改进来改进 **HTTP/1.1**:

- 标头压缩省略了指示的信息,以减少传输的标头大小。
- 单个连接中的多个请求和响应使用二进制 **RAM** 而不是文本中断响应消息。

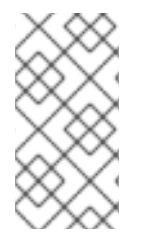

注意

**JBoss Web** 服务器不支持将 **HTTP/2** 用于使用传输控制协议**(TCP)**的未加密的连接,该 连接在启用时由 **h2c** 关键字表示。

<span id="page-46-1"></span>**5.1.** 先决条件

在 **Red Hat Enterprise Linux** 上具有 **root** 用户访问权限。

- 已安装 **Red Hat JBoss Web Server 5.0** 或更高版本。
- 

您已安装了 **Red Hat Enterprise Linux** 提供的 **openssl** 和 **apr** 软件包。有关安装 **openssl** 和 **apr** 软件包的更多信息,请参阅 **Red Hat [Enterprise](#page-15-1) Linux** 软件包要求。

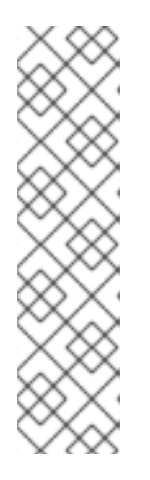

注意

这些操作系统原生库也由 **jws-6.0.0-application-server- <***platform> - <architecture&gt***; .zip** 提供,其中可用。

如果要在 **Red Hat Enterprise Linux** 版本 **8** 或 **9** 上运行 **JSSE+OpenSSL** 或 **APR**,则必须使用 **Tomcat-Native** 来确保操作成功。**Tomcat-Native** 位于原生存 档目录中。

您已配置了支持启用了 **SSL** 的 **HTTP/2** 协议的连接器。对于 **JBoss Web Server 6.0**,以下 连接器支持 **HTTP/2** 协议:

- $\circ$ 带有 **JSSE + OpenSSL** 的 **NIO** 连接器**(JSSE)**
	- 带有 **JSSE + OpenSSL** 的 **NIO2** 连接器**(JSSE)**

#### <span id="page-47-0"></span>**5.2.** 为连接器启用 **HTTP/2**

 $\circ$ 

在 **server.xml** 文件中,连接器定义中的升级协议默认已设置为 **HTTP/2**。

#### 流程

1. 打开 *JWS\_HOME***/tomcat/conf/server.xml** 配置文件。

2.

在连接器定义中,确保 **UpgradeProtocol** 类名称设置为 **org.apache.coyote.http2.Http2Protocol**。

例如:

```
<Connector port="8443" protocol="org.apache.coyote.http11.Http11NioProtocol"
      maxThreads="150" SSLEnabled="true"
      maxParameterCount="1000">
  <UpgradeProtocol className="org.apache.coyote.http2.Http2Protocol" />
  <SSLHostConfig>
    <Certificate certificateKeystoreFile="conf/localhost-rsa.jks"
            certificateKeystorePassword="changeit"
            type="RSA" />
  </SSLHostConfig>
</Connector>
```
3.

要应用任何配置更新,请以 **root** 用户身份重新启动 **Red Hat JBoss Web Server**。

要使用 **systemd** 重启 **Red Hat Enterprise Linux** 上的 **JBoss Web Server**,请输入以 下命令:

# systemctl restart jws6-tomcat.service

要使用 **start .sh** 在 **Red Hat Enterprise Linux** 上重启 **JBoss Web Server**,请输入以 下命令:

# *JWS\_HOME*/sbin/shudown.sh # *JWS\_HOME*/sbin/startup.sh

要在 **Microsoft Windows** 上重启 **JBoss Web Server**,请输入以下命令:

# net restart tomcat10

#### <span id="page-48-0"></span>**5.3.** 查看 **JBOSS WEB** 服务器日志以验证是否启用了 **HTTP/2**

您可以查看 **JBoss Web Server** 控制台输出日志,以验证是否启用了 **HTTP/2**。

#### 先决条件

您已为 连接器启用了 **[HTTP/2](#page-47-0)**。

注意

#### 步骤

要查看控制台输出日志,请输入以下命令:

\$ cat *JWS\_HOME*/tomcat/logs/catalina.out | grep 'h2'

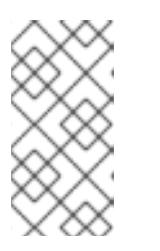

在前面的命令中,将 *JWS\_HOME* 替换为 **JBoss Web Server** 安装的顶级目 录。

验证

如果启用了 **HTTP/2**,命令会产生以下类型的输出,指示连接器已被配置为支持到 **[h2]** 协 商:

06-Apr-2018 04:49:26.201 INFO [main] org.apache.coyote.http11.AbstractHttp11Protocol.configureUpgradeProtocol The ["*connector\_name*"] connector has been configured to support negotiation to [h2] via ALPN <span id="page-49-0"></span>**5.4.** 使用 **CURL** 命令验证是否启用了 **HTTP/2**

您可以使用 **curl** 命令行工具来验证是否启用了 **HTTP/2**。

#### 先决条件

- 您已为 连接器启用了 **[HTTP/2](#page-47-0)**。
- 
- 您使用的是支持 **HTTP/2** 的 **curl** 版本。

要检查您是否使用支持 **HTTP/2** 的 **curl** 版本,请输入以下命令:

\$ curl -V

这个命令会产生以下类型的输出:

curl 7.55.1 (x86\_64-redhat-linux-gnu) ... Release-Date: 2017-08-14 Protocols: dict file ftp ftps gopher http https ... Features: AsynchDNS IDN IPv6 Largefile GSS-API Kerberos SPNEGO NTLM NTLM\_WB SSL libz TLS-SRP *HTTP2* UnixSockets HTTPS-proxy Metalink PSL

#### 步骤

1.

要检查 **HTTP/2** 协议是否活跃,请输入以下命令:

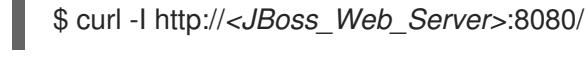

#### 注意

在前面的示例中,将 **&lt** *;JBoss\_Web\_Server* **>** 替换为修改后的连接器的 URI, 如 example.com。端口号取决于您的配置。

#### 验证

如果 **HTTP/2** 协议处于活跃状态,则 **curl** 命令会生成以下输出:

HTTP/2 200

否则,如果 **HTTP/2** 协议不活跃,则 **curl** 命令会生成以下输出:

HTTP/1.1 200

<span id="page-50-0"></span>**5.5.** 其他资源(或后续步骤)

 $\bullet$ 

有关使用 **HTTP/2** [的更多信息,](https://tomcat.apache.org/tomcat-10.1-doc/config/http.html#HTTP/2_Support)请参阅 **Apache Tomcat 10** 配置参考:**HTTP Connector - HTTP/2** 支持。

有关 **HTTP/2** 升级协议[和支持的属性的更多信息,](https://tomcat.apache.org/tomcat-10.1-doc/config/http2.html)请参阅 **Apache Tomcat 10** 配置参考: **HTTP2** 升级协议。

有关 **HTTP/2** 推荐的互联网标[准的更多信息,](https://www.rfc-editor.org/info/rfc7540)请参阅 **IETF: RFC 7540 - Hypertext Transfer Protocol Version 2 (HTTP/2)**。

#### 第 **6** 章 将密码库与 **RED HAT JBOSS WEB SERVER** 一起使用

<span id="page-51-0"></span>名为 **tomcat-vault** 的 **JBoss Web Server** 密码 **vault** 是 **Apache Tomcat** 的 **PicketLink** 库扩展。您可 以使用密码库来屏蔽密码和其他敏感字符串,并将敏感信息存储在加密的 **Java** 密钥存储中。当使用密码 库时,您可以停止在 **Tomcat** 配置文件中存储明文密码。**Tomcat** 可以使用密码库从密钥存储搜索密码和 其他敏感字符串。

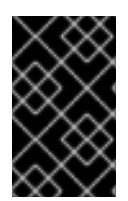

重要

有关将 **CRYPT** 功能与密码 **vault** 搭配使用的更多信息,请参阅使用 **[CRYPT](https://github.com/web-servers/tomcat-vault/blob/master/Using_Crypt.md)**。

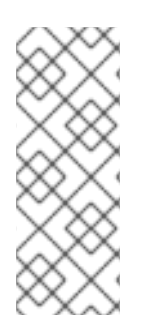

注意

**Federal Information Processing Standard (FIPS) 140-2** 不支持 **tomcat-vault** 提供的 基于密码的加密。如果要在 **JBoss Web Server** 主机上使用基于密码的加密,您必须确保 禁用 **FIPS**。如果您在启用 **FIPS** 模式时尝试使用 **tomcat-vault**,则会显示以下出错信息: 安全 **Vault** 无法在 **FIPS** 模式下使用

<span id="page-51-1"></span>**6.1.** 从存档文件安装密码库

当您从存档文件安装 **JBoss Web Server** 时,当您安装 **jws-6.0.0-application-server.zip** 文件时,会 自动安装密码库。密码库位于 *JWS\_HOME***/tomcat/lib/tomcat-vault.jar** 文件中。

<span id="page-51-2"></span>**6.2.** 使用 **DNF** 软件包管理器在 **RHEL** 上安装密码库

当您从 **RPM** 软件包在 **Red Hat Enterprise Linux** 上安装 **JBoss Web** 服务器时,您可以使用 **DNF** 软 件包管理器安装密码 **vault**。

流程

以 **root** 用户身份输入以下命令:

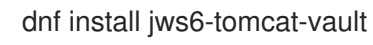

#### <span id="page-51-3"></span>**6.3.** 在 **JBOSS WEB** 服务器中启用密码库

您可以通过在 **catalina.properties** 文件中添加配置属性来启用密码库。

#### 先决条件

您已从 [存档文件](#page-51-1) 或使用 **DNF** 软[件包管理器](#page-51-2) 安装了密码库。

#### 流程

如果已经在运行,则停止 **Tomcat**。

2.

1.

打开 *JWS\_HOME***/tomcat/conf/catalina.properties** 文件。

3.

在 **catalina.properties** 文件中,输入以下行:

**org.apache.tomcat.util.digester.PROPERTY\_SOURCE=org.apache.tomcat.vault.util.Pro pertySourceVault**

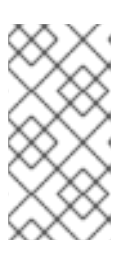

注意

在前面的示例中,将 *JWS\_HOME* 替换为 **JBoss Web** 服务器安装的路径。本 例中显示的路径对目录分隔符使用正斜杠**(/)**。

<span id="page-52-0"></span>**6.4.** 在 **JBOSS WEB** 服务器中创建 **JAVA** 密钥存储

在使用密码库之前,您必须首先使用 **keytool -genseckey** 命令创建 **Java** 密钥存储。

步骤

使用以下命令:

\$ keytool -genseckey \ -keystore JWS\_HOME/tomcat/vault.keystore \ -alias my vault  $\setminus$ -storetype jceks \ -keyalg AES \ -keysize 128 \ -storepass *<vault\_password>* \ -keypass *<vault\_password>* \ -validity 730

注意

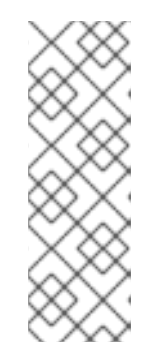

在前面的示例中,将参数设置替换为适合您的环境的值。

有关每个参数的更多信息,请使用 **keytool -genseckey -help** 命令。

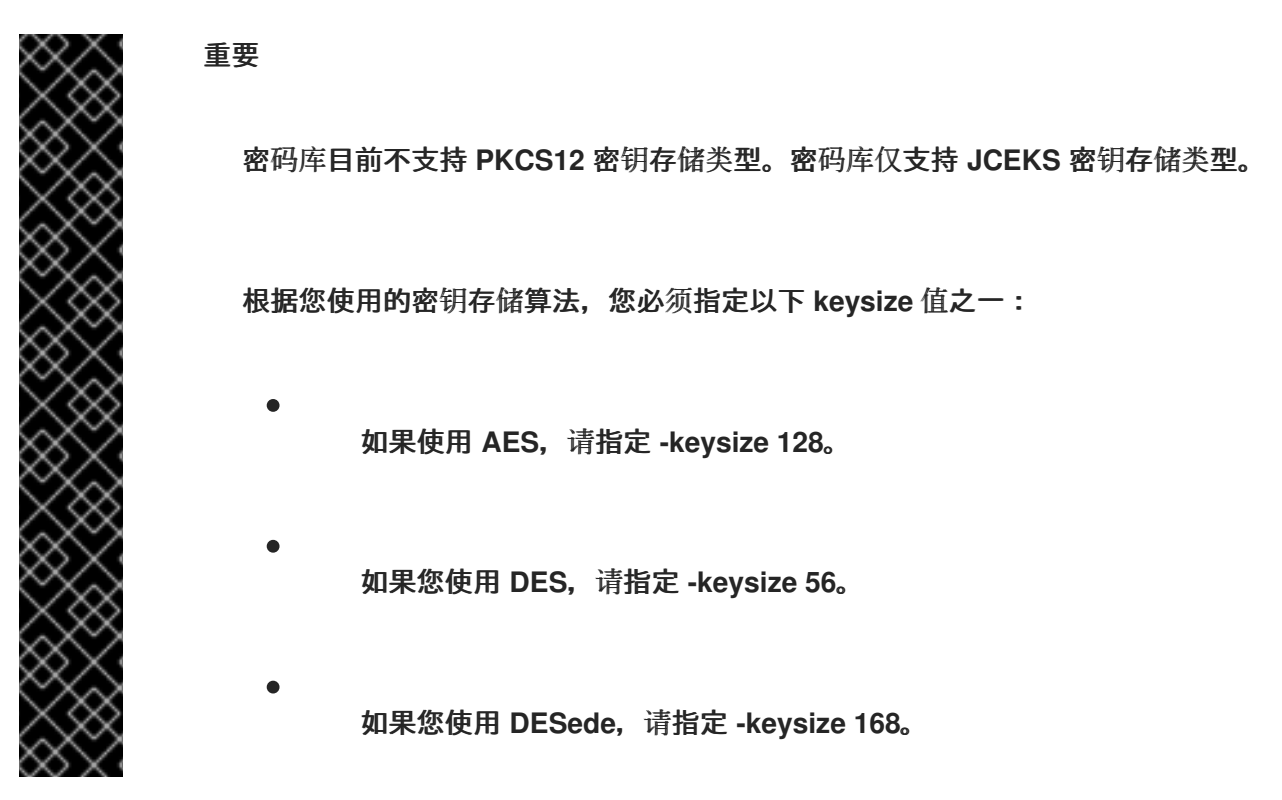

<span id="page-53-0"></span>**6.5. APACHE TOMCAT** 的密码库初始化

您可以使用 **tomcat-vault.sh** 脚本初始化 **Apache Tomcat** 的密码库。**tomcat-vault.sh** 脚本支持以下 机制来初始化密码 **vault**:

互[动设](#page-55-0)置

非互[动设](#page-56-1)置

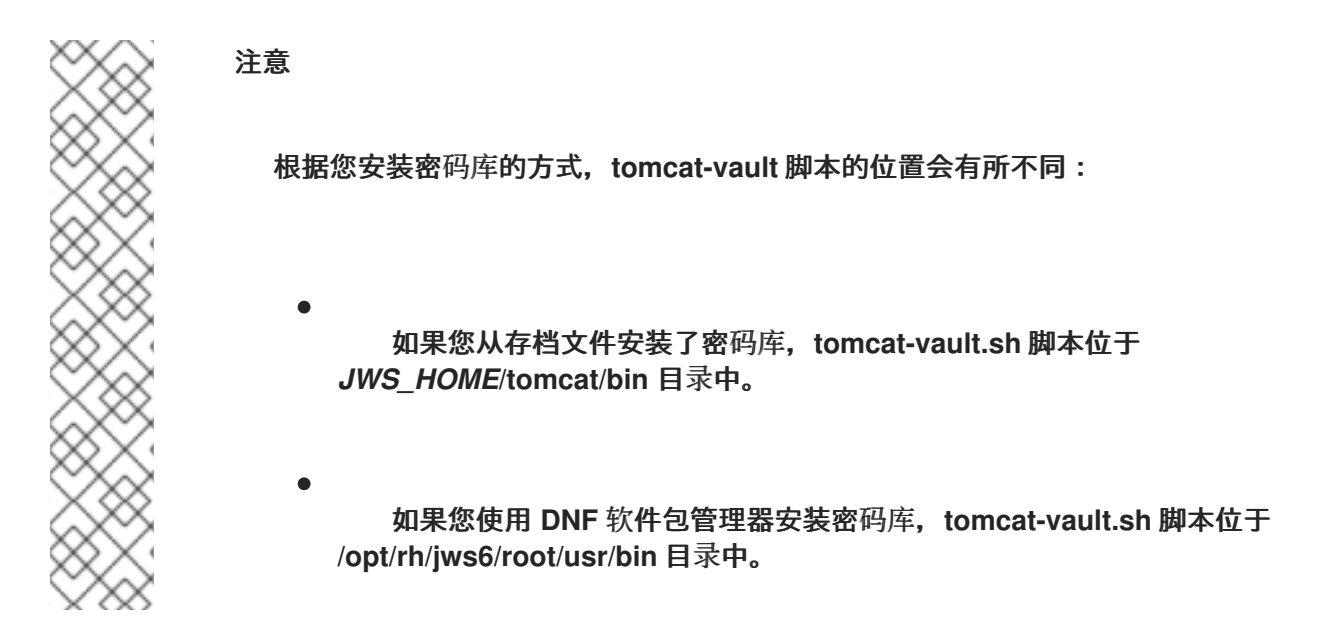

**6.5.1.** 以互动方式初始化 **Apache Tomcat** 的密码库

您可以以交互方式初始化 **Tomcat** 的密码库。在这种情况下,**tomcat-vault.sh** 脚本会在脚本运行时输 入值。

#### 流程

1.

- 进入包含 **tomcat-vault.sh** 脚本的目录:
- 如果您从存档文件安装了密码库,请转至 *JWS\_HOME***/tomcat/bin** 目录。
- 如果您从 **RPM** 软件包安装了密码库,请转至 **/opt/rh/jws6/root/usr/bin** 目录。
- 运行 **tomcat-vault.sh** 脚本:

\$ ./tomcat-vault.sh

3.

2.

按照屏幕提示进行操作。

例如:

WARNING JBOSS HOME may be pointing to a different installation - unpredictable results may occur.

=========================================================================

<span id="page-55-2"></span><span id="page-55-1"></span><span id="page-55-0"></span>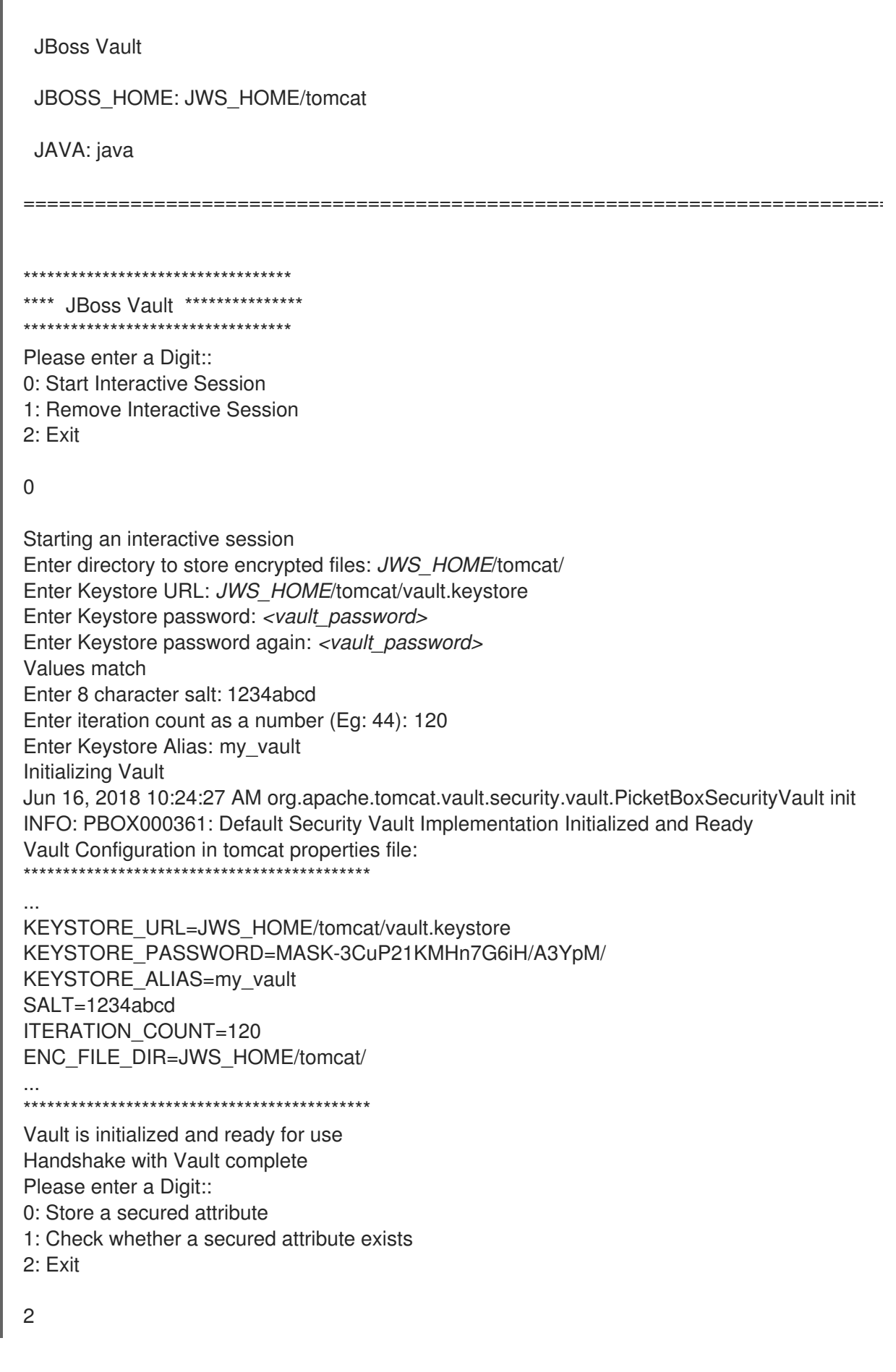

在前面的示例中,将指定的设置替换为适合您的环境的值。

请注意 **Tomcat** 属性文件的输出。在将 **Tomcat** 配置为使用密码 **vault** 时,您需要此信息。

<span id="page-56-1"></span>**6.5.2.** 使用非交互式设置初始化 **Apache Tomcat** 的密码库

您可以使用非交互式设置初始化 **Tomcat** 的密码库。在这种情况下,您必须在运行脚本时将所需的输 入作为 **tomcat-vault.sh** 脚本的参数提供。

#### 流程

1.

4.

进入包含 **tomcat-vault.sh** 脚本的目录:

如果您从存档文件安装了密码库,请转至 *JWS\_HOME***/tomcat/bin** 目录。

如果您从 **RPM** 软件包安装了密码库,请转至 **/opt/rh/jws6/root/usr/bin** 目录。

2.

运行 **tomcat-vault.sh** 脚本并提供所需的参数:

例如:

\$ ./tomcat-vault.sh \ --keystore *JWS\_HOME*/tomcat/vault.keystore \ --keystore-password *<vault\_password>* \ --alias my\_vault \ --enc-dir *JWS\_HOME*/tomcat/ \ --iteration 120 \ --salt 1234abcd \ --generate-config *JWS\_HOME*/tomcat/conf/vault.properties

在前面的示例中,将指定的设置替换为适合您的环境的值。

当您指定 **-g, --generate-config** 选项时,**tomcat-vault.sh** 脚本还会创建一个包含指定 属性的 **vault.properties** 文件。

<span id="page-56-0"></span>**6.6.** 将 **TOMCAT** 配置为使用密码库

注意

您可以通过更新 **vault.properties** 文件中的配置设置,将 **Apache Tomcat** 配置为使用密码 **vault**。

#### 先决条件

您已 初始化 **[Tomcat](#page-55-1)** 的密码库。

#### 步骤

- 进入 *JWS\_HOME***/tomcat/conf/** 目录。
- 2. 创建名为 **vault.properties** 的文件。

#### 3.

1.

在 **vault.properties** 文件中,输入您在初始化 **Tomcat** 密码 **vault** 时指定的 **vault** 配置属性。

例如:

注意

KEYSTORE\_URL=*JWS\_HOME*/tomcat/vault.keystore KEYSTORE\_PASSWORD=MASK-3CuP21KMHn7G6iH/A3YpM/ KEYSTORE ALIAS=my\_vault SALT=1234abcd ITERATION\_COUNT=120 ENC\_FILE\_DIR=*JWS\_HOME*/tomcat/

前面的示例基于 以互动方式为 **Apache Tomcat** [初始化密](#page-55-0)码 **vault** 中的示例 **vault** 设 置。

对于 **KEYSTORE\_PASSWORD** 设置,请确保使用初始化密码 **vault** 时生成的已屏蔽 值。

<span id="page-57-0"></span>**6.7.** 外部密码库配置

您可以在 *JWS\_HOME***/tomcat/conf/** 目录外存储密码 **vault** 的 **vault.properties** 文件。如果您已经设 置了 *CATALINA\_BASE***/conf/** 目录,您可以将 **vault.properties** 文件存储在 *CATALINA\_BASE***/conf/** 目 录中。

有关设置 *[CATALINA\\_BASE](https://tomcat.apache.org/tomcat-10.1-doc/RUNNING.txt)* 目录的更多信息,请参阅 在 **Apache Tomcat** 网站 中运行 **Apache Tomcat 10.1 Servlet/JSP Container** 中的 **"Advanced Configuration - Multiple Tomcat** 实例**"**部分。

注意

*CATALINA\_BASE* 的默认位置是 *JWS\_HOME***/tomcat/**。这也被称为 *CATALINA\_HOME* 目录。

#### 其它资源

- **[Apache](https://tomcat.apache.org/tomcat-10.1-doc/introduction.html#Directories_and_Files) Tomcat 10**:简介 **-** 目录和文件
- 运行 **Apache Tomcat 10.1 [Servlet/JSP](https://tomcat.apache.org/tomcat-10.1-doc/RUNNING.txt)** 容器 :**"**高级配置 **-** 多 **Tomcat** 实例**"**

<span id="page-58-0"></span>**6.8.** 在密码库中存储敏感字符串

您可以使用 **tomcat-vault.sh** 脚本将敏感字符串存储在密码库中。您可以以互动方式或非互动模式运行 **tomcat-vault.sh** 脚本。

将敏感字符串添加到密码 **vault** 时,您必须为字符串指定一个名称。在这种情况下,字符串的名称称为 属性名称,字符串本身则称为 安全属性。

#### 流程

1.

2.

- 进入包含 **tomcat-vault.sh** 脚本的目录:
	- 如果您从存档文件安装了密码库,请转至 *JWS\_HOME***/tomcat/bin** 目录。
	- 如果您从 **RPM** 软件包安装了密码库,请转至 **/opt/rh/jws6/root/usr/bin** 目录。
- 要在非互动模式下使用 **tomcat-vault.sh** 脚本,请输入以下命令:

\$ ./tomcat-vault.sh \ --keystore JWS\_HOME/tomcat/vault.keystore \ --keystore-password *<vault\_password>* \

--alias my vault  $\setminus$ --enc-dir JWS\_HOME/tomcat \ --iteration 120 \ --salt 1234abcd \ --vault-block my\_block \ --attribute manager\_password \ --sec-attr P@SSW0#D

#### 注意

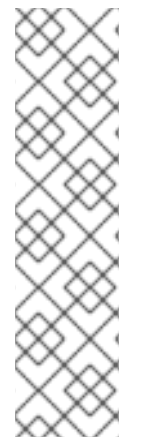

前面的示例基于 以互动方式为 **Apache Tomcat** [初始化密](#page-55-0)码 **vault** 中的示例 **vault** 设 置。前面的示例存储敏感字符串 **P@SSW0#D**,其属性 **name manager\_password**。

运行 **tomcat-vault.sh** 脚本时,您可以选择指定一个 **vault** 块来存储密码。如果没有指 定块,**tomcat-vault.sh** 脚本会自动创建一个块。前面的示例指定名为 **my\_block** 的 **vault** 块。

#### <span id="page-59-0"></span>**6.9.** 在 **TOMCAT** 配置中使用存储的敏感字符串

当您在密码 **vault** 中存储敏感字符串时,您可以引用属性名称,而不是在配置文件中指定实际字符串。 通过将安全字符串替换为字符串的属性名称,您可以确保 **Tomcat** 配置文件只包含对密码的引用。在这种 情况下,实际密码仅存储在密码库中。

步骤

打开包含敏感字符串的 **Tomcat** 配置文件。

2.

1.

将敏感字符串替换为字符串的属性名称,并确保以以下格式输入属性名称 : **\${VAULT::***block\_name***:: attribute\_name ::***attribute\_name***::}**

例如:

考虑安全字符串 **P@SSW0#D** 的以下示例文件条目:

<user username="manager" password=\*"P@SSW0#D"\* roles="manager-gui"/>

如果安全字符串 **P@SSW0#D**,具有属性 **name manager\_password**,将安全字符串替换为 以下值:

<user username="manager" password=\*"\${VAULT::my\_block::manager\_password::}"\* roles="manager-gui"/>

注意

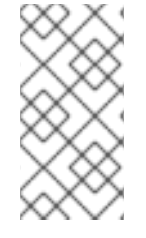

前面的示例设置基于 密码 **vault** [中敏感字符串](#page-58-0) 中的示例设置。前面的示例将敏感字符 串 **P@SSW0#D** 替换为属性 **manager\_password**,它位于名为 **my\_block** 的块。

#### 第 **7** 章 配置 **SSI** 过滤器

<span id="page-61-0"></span>您可以为 **JBoss Web Server** 配置基于过滤器的 **Server Side Includes (SSI)**支持,以便在现有的 **HTML** 页面中启用动态内容生成。

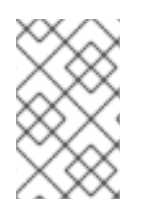

注意

如果您尝试像之前版本一样配置 **SSI** 过滤器,**SSI** 指令不起作用。

步骤

1.

打开 **conf/web.xml** 文件。

2.

在 **web.xml** 文件中取消注释以下块:

<mime-mapping> <extension>shtml</extension> <mime-type>**text/x-server-parsed-html**</mime-type> </mime-mapping>

#### 第 **8** 章 为 **RED HAT JBOSS WEB** 服务器配置 **FIPS**

<span id="page-62-0"></span>当在 **Red Hat Enterprise Linux 8** 主机上安装 **JBoss Web Server** 时,您可以将 **JBoss Web** 服务器配 置为符合联邦信息处理标准**(FIPS)**。当您在 **Red Hat Enterprise Linux** 主机上启用 **FIPS** 时,这允许 **JBoss Web** 服务器自动以 **FIPS** 模式操作。

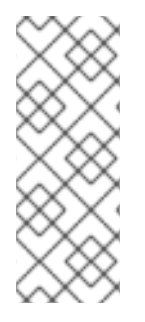

注意

**FIPS** 不支持由 **JBoss Web Server** 的 **tomcat-vault** 组件提供的基于密码的加密功能。 如果要在 **JBoss Web Server** 主机上使用基于密码的加密,您必须确保禁用 **FIPS**。有关基 于密码的加密和 **tomcat-vault** [的更多信息,](#page-55-2)请参阅 **Red Hat JBoss Web Server** 的 **Vault**。

<span id="page-62-1"></span>**8.1. FIPS** 简介

联邦信息处理标准**(FIPS)**提供了改进跨计算机系统和网络的安全与互操作性的指南和要求。**FIPS 140-2** 和 **140-3** 系列适用于硬件和软件级别的加密模块。美国国家标准与技术研究院使用可搜索处理和批准的加 密模块列表实施 加密模[块验证计](https://csrc.nist.gov/Projects/Cryptographic-Module-Validation-Program)划。

**Red Hat Enterprise Linux** 提供了一个集成框架,来在系统范围的基础上启用 **FIPS 140-2** 合规性。当 在 **FIPS** 模式下运行时,使用加密库的软件包会根据全局策略自行配置。

其他资源

[政府](https://access.redhat.com/articles/2918071)标准 (红帽客户门户网站)

对加密模块[的安全要求](https://csrc.nist.gov/publications/detail/fips/140/2/final) (标准与技术研究院**(NIST)**网站)

<span id="page-62-2"></span>**8.2.** 在 **RHEL 8** 中为 **JBOSS WEB** 服务器配置 **FIPS**

您可以在系统安装过程中在 **Red Hat Enterprise Linux 8** 主机上启用 **FIPS** 合规性。另外,您可以在完 成系统安装后将系统切换到 **FIPS** 模式。

步骤

要启用 **FIPS** 模式,请完成以下步骤之一:

 $\circ$ 

 $\circ$ 

[如果要在系](https://access.redhat.com/documentation/zh-cn/red_hat_enterprise_linux/8/html-single/security_hardening/index#proc_installing-the-system-with-fips-mode-enabled_assembly_installing-a-rhel-8-system-with-fips-mode-enabled)统安装过程中启用 **FIPS**,请按照 安全强化中的说明:安装启用了 **FIPS** 模式 的系统。

[如果要在系](https://access.redhat.com/documentation/zh-cn/red_hat_enterprise_linux/8/html-single/security_hardening/index#switching-the-system-to-fips-mode_using-the-system-wide-cryptographic-policies)统安装后切换到 **FIPS** 模式,请按照 安全强化中的说明:将系统切换到 **FIPS** 模式。

验证

 $\bullet$ 

使用以下命令:

fips-mode-setup --check

如果启用了 **FIPS**,这会输出以下输出:

FIPS mode is enabled.

#### 附录 **A. JAVA IPV4** 和 **IPV6** 属性

<span id="page-64-0"></span>您可以使用 **Java** 属性来配置 **IPv4** 和 **IPv6** 地址。然后,您可以将这些属性导出到 **Tomcat**,并使用地 址值来指定 **Tomcat** 绑定。

<span id="page-64-1"></span>**A.1. JAVA IPV4** 和 **IPV6** 属性概述

**Java** 提供了两个属性,可用于配置 **IPv4** 和 **IPv6** 地址:

**java.net.preferIPv4Stack (default: false)**

如果 **IPv6** 可用,则底层原生套接字默认为 **IPv6** 套接字。此套接字可让应用程序连接并接受来自 **IPv4** 和 **IPv6** 主机的连接。如果应用程序只使用 **IPv4** 套接字,请将此属性设置为 **true**。但是,使用 **IPv4** 套接字的应用程序只能与 **IPv6** 主机通信。

**java.net.preferIPv6Addresses (default: false)**

如果主机同时具有 **IPv4** 和 **IPv6** 地址,并且 **IPv6** 可用,则默认行为是在 **IPv6** 上使用 **IPv4** 地 址。这允许向后兼容。如果应用程序依赖于 **IPv4** 地址表示法,如 **192.168.1.1**,请将此属性设置为 **true** 以更改首选项,并尽可能使用 **IPv4** 上的 **IPv6** 地址。

#### <span id="page-64-2"></span>**A.2.** 将 **JAVA IPV4** 和 **IPV6** 属性导出到 **TOMCAT**

您可以通过在 *JWS\_HOME***/tomcat/bin/setenv prerequisites** 文件中设置 **CATALINA\_OPTS**,将 **Java IPv4** 和 **IPv6** 属性导出到 **Tomcat**。在 **Red Hat Enterprise Linux** 上,**setenv** 文件有一个 **.sh** 扩 展。在 **Microsoft Windows** 上,**setenv** 文件有一个 **.bat** 扩展。

步骤

1.

如果 *JWS\_HOME***/tomcat/bin/setenv posix** 文件不存在,请创建该文件。

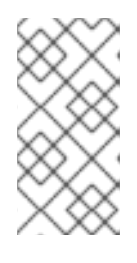

注意

如果您使用 **Red Hat Enterprise Linux**,请创建一个 **setenv.sh** 文件。如果 您使用 **Microsoft Windows**,请创建一个 **setenv.bat** 文件。

2.

要将 **Java IPv4** 和 **IPv6** 属性导出到 **Tomcat**,请执行以下步骤之一:

如果使用 **Red Hat Enterprise Linux**,请输入以下命令:

如果使用 **Red Hat Enterprise Linux**,请输入以下命令:

export "CATALINA\_OPTS=-Djava.net.preferIPv4Stack=*YOUR\_VALUE* - Djava.net.preferIPv6Addresses=*YOUR\_VALUE*"

如果使用 **Microsoft Windows**,请输入以下命令:

set "CATALINA\_OPTS=-Djava.net.preferIPv4Stack=*YOUR\_VALUE* - Djava.net.preferIPv6Addresses=*YOUR\_VALUE*"

#### <span id="page-65-0"></span>**A.3.** 配置 **TOMCAT** 绑定

**您可以通过指定 IPv6 地址, 在 JWS HOME/tomcat/conf/server.xml 文件中配置 Tomcat 绑定。** 

#### 步骤

1.

2.

- 打开 *JWS\_HOME***/tomcat/conf/server.xml** 文件。
- 要指定 **Tomcat** 绑定地址,请输入以下详情:
	- <Server ... address="*TOMCAT\_BINDING\_ADDRESS*">
- 3.
- 要指定 **HTTP** 连接器地址,请输入以下详情:
- <Connector protocol="HTTP/1.1" ... address="*HTTP\_CONNECTOR\_ADDRESS*">
- 4.

要指定 **AJP** 连接器地址,请输入以下详情:

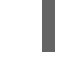

<Connector protocol="AJP/1.3" ... address="*AJP\_CONNECTOR\_ADDRESS*">

#### 注意

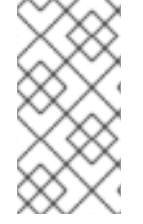

确保您将 *TOMCAT\_BINDING\_ADDRESS*、*HTTP\_CONNECTOR\_ADDRESS* 和 *AJP\_CONNECTOR\_ADDRESS* 替换为正确的 **IPv6** 地址。